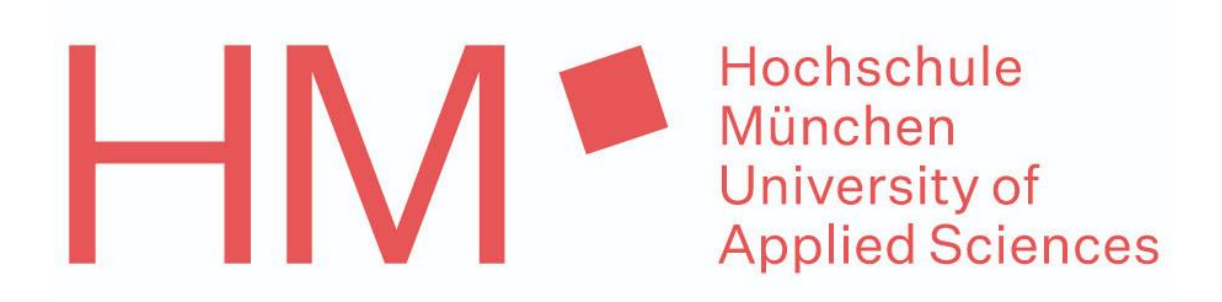

Fakultät für Maschinenbau, Fahrzeugtechnik, Flugzeugtechnik

# **Abschlussbericht zur Projektarbeit Inbetriebnahme Pumpenprüfstand**

Abgabedatum: 11.02.2022

 **Betreuer:** Dipl.-Ing. Armin Rohnen LbA

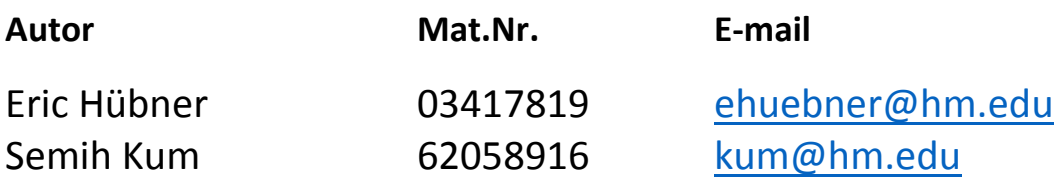

# **Eigenständigkeitserklärung**

Ich versichere durch meine Unterschrift, dass ich diese Ausarbeitung mit den praxisbezogenen Unterlagen selbstständig in der vorgegebenen Zeit erarbeitet habe. Alle Stellen, die ich aus Veröffentlichungen entnommen habe, wurden von mir als solche kenntlich gemacht.

Ebenso bestätige ich, bei der Erstellung dieser Dokumentation weder teilweise noch vollständige Passagen aus Ausarbeitungen übernommen zu haben, die bei dem prüfenden oder einem anderen Professor eingereicht wurden.

S. Tyme Eric /100

München, 11.Februar 2022

## Abstract

In dem vorliegenden Bericht geht es um die Inbetriebnahme eines Pumpenprüfstands für die Untersuchung verschiedener Pumpen und Sensoren zur Entwicklung einer Espressomaschine. Hierbei wird insbesondere auf die Themen Hardware, Software, Elektronik und Funktion eingegangen.

The following report is based around the installation of a testing aperture for pumps and Sensors in the development of espresso machines. The topics of hardware, software, electronics and function will be highlighted.

# Verzeichnis der verwendeten Formelzeichen

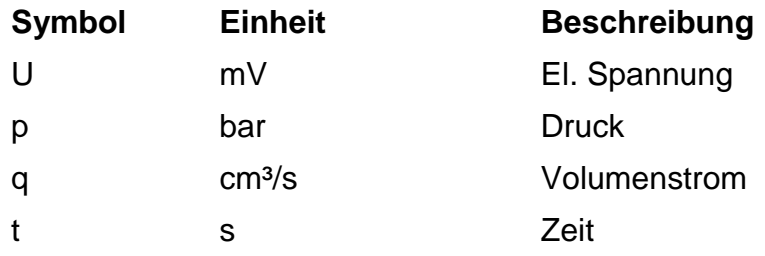

# Abkürzungsverzeichnis

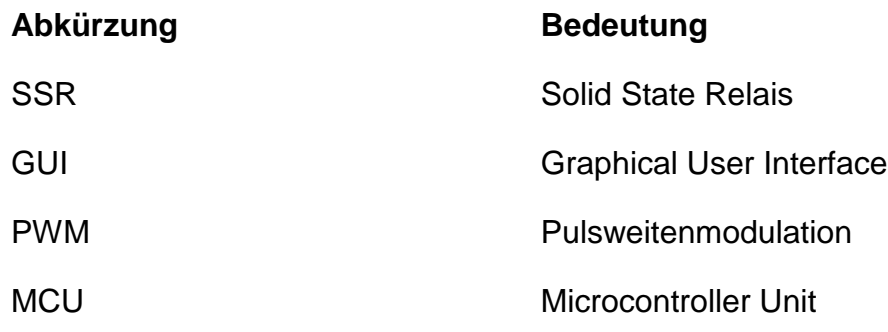

# Inhaltsverzeichnis

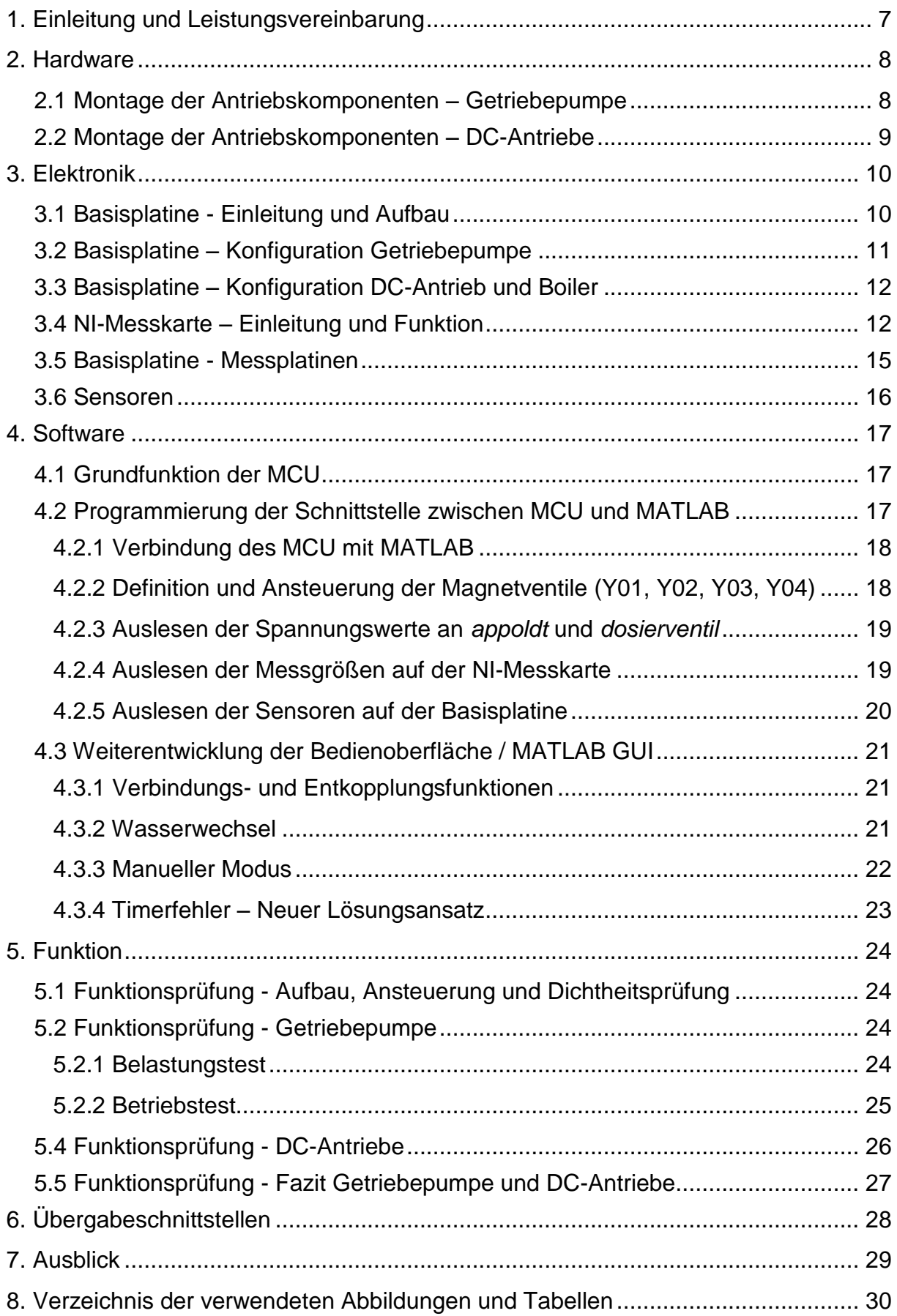

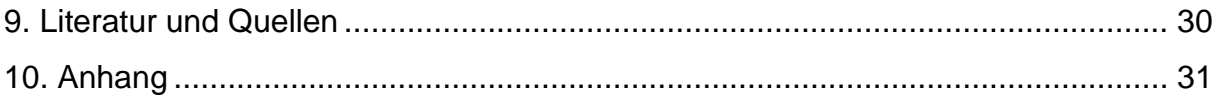

## <span id="page-6-0"></span>1. Einleitung und Leistungsvereinbarung

In Zusammenarbeit mit der Firma Turnus GmbH wird von Studenten der Hochschule München im Rahmen der Projektarbeit eine Espressomaschine entwickelt. Geleitet wird das Projekt durch den Hochschuldozenten Armin Rohnen und den Geschäftsführer der Turnus GmbH, Andreas Goclik. Ziel ist es, in einem Zeitraum von März 2021 bis April 2023 eine marktfertige Espressomaschine zu entwickeln.

Zur Entwicklung der Espressomaschine zählt unter anderem die Umsetzung eines funktionierenden Pumpenkonzepts, einschließlich Sensorik, Kalibrierung, Regelung und Steuerung von Aktoren, Hydraulik als auch weiteren Bestandteilen. Hierzu ist es wichtig, die genannten Komponenten zu erproben und aufeinander abzustimmen. Für diese Erprobung wurde durch vorherige Gruppen (siehe Dokumentation Stephan Hase [\[35\]](https://wiki.turnus-espresso.de/Inbetriebnahme_des_Pumpenpr%C3%BCfstands) und Korbinian Ass [\[25\]](https://wiki.turnus-espresso.de/Entwicklung_eines_Kalibriersystems_f%C3%BCr_Druck-_und_Temperatursensoren)) ein Pumpenprüfstand entwickelt, der fertiggestellt und in Betrieb genommen werden soll.

Nach Einarbeitung in das Projekt durch die Studenten wurde gemeinsam mit Hr. Rohnen eine Leistungsvereinbarung getroffen. Es wurde vereinbart, dass bis Anfang Dezember 2021 für die Getriebepumpe eine Kennlinie Durchflussrate über Druck ausgelesen wird, hierfür waren die entsprechenden Vorbereitungen zu treffen. Bis zum Ende des Projekts am 11.Februar 2022 soll ein Pumpenprüfstand mit funktionsfähiger Elektronik und Mechanik fertiggestellt werden. Hierzu ist zudem die vorherige Steuerung über ein Raspberry Pico durch eine Basisplatine zu ersetzen. Die Steuerung soll durch eine selbsterklärende MATLAB GUI umgesetzt werden. Die genauen Schnittstellen zur Übergabe des Projekts sind im Kapitel "Übergabeschnittstellen" definiert.

Ursprünglich sollte das Projekt von den 3 Studierenden Semih Kum, Oksana Prusova und Eric Hübner durchgeführt werden, aus verschiedenen Gründen musste Frau Prusova jedoch leider vor Fertigstellung aus dem Projekt ausscheiden, sodass es durch Hr. Kum und Hr. Hübner fertiggestellt wird.

Im Folgenden wird zunächst auf die Hardware am Pumpenprüfstand eingegangen. Anschließend werden die Themen Elektronik, Software und Funktion behandelt.

7

## <span id="page-7-0"></span>2. Hardware

Eine Espressomaschine besteht aus verschiedensten Hardwarekomponenten. Zur Simulation des Betriebs einer Espressomaschine wurde durch eine vorherige Gruppe ein Gestell konstruiert [\[25\]](https://wiki.turnus-espresso.de/Entwicklung_eines_Kalibriersystems_f%C3%BCr_Druck-_und_Temperatursensoren), das die Erprobung verschiedener Pumpen und Sensoren im Zusammenspiel mit anderen Hardwarekomponenten wie Boiler, Schläuchen und Ventilen erlaubt. Einige Baugruppen waren zum Beginn der Projektarbeit schon montiert oder für die Montage vorbereitet, es mussten jedoch noch viele Anpassungen getroffen und Fehler behoben werden.

Das Arbeitspaket Hardware enthält alle mechanischen Aufgaben am Prüfstand. Hierzu gehören die vorbereitenden Tätigkeiten zur Befestigung der DC-Antriebe und der Pumpen am Gerüst, sowie die Optimierung des Gehäuses für den Einbau der Basisplatine. Der Vorbereitung folgt die Montage aller Antriebskomponenten und der Anpassung der Verrohrung, soweit erforderlich.

## <span id="page-7-1"></span>2.1 Montage der Antriebskomponenten – Getriebepumpe

Um das erste Ziel der Leistungsvereinbarung (Auslesen einer Pumpenkennlinie für die Getriebepumpe) umzusetzen, war es notwendig, die Getriebepumpe auf dem Pumpenprüfstand zu montieren. Hierzu wurde die ursprünglich für den DC-Antrieb konstruierte Halterung aus Aluminium Montageprofilen umfunktioniert, um die Getriebepumpe zu befestigen. Die Getriebepumpe wurde mit mehreren Kabelbindern befestigt und zwischen Boiler und Flowmeter an den Wasserkreislauf angeschlossen (siehe Abb. 1 und 2). Anschließend wurde die Verbindung zur Basisplatine hergestellt. Genauer wird die Stromversorgung im Kapitel Elektronik beschrieben.

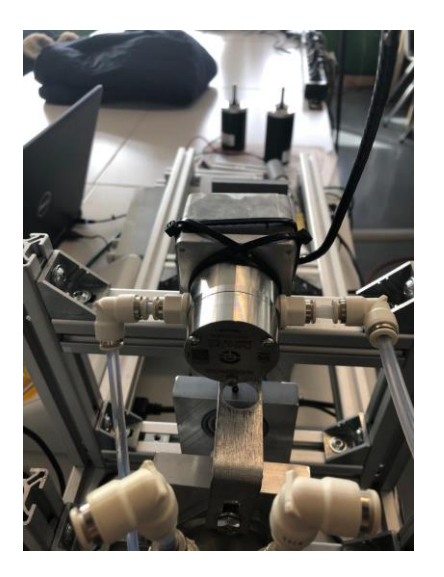

<span id="page-7-2"></span>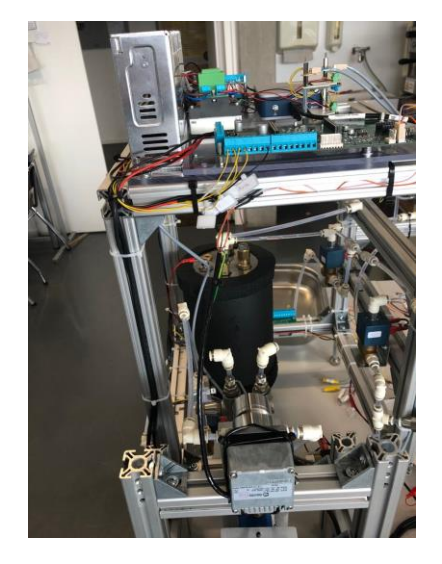

*Abbildung 1 Montageposition Getriebepumpe (vorne) Abbildung 2 Montageposition Getriebepumpe (hinten)* 

## <span id="page-8-0"></span>2.2 Montage der Antriebskomponenten – DC-Antriebe

Neben der Getriebepumpe sollen ebenso zwei verschiedene DC-Antriebe (66W und 100W) erprobt werden, die über eine Welle eine am Prüfstand montierte Pumpe antrieben. Hierzu wurde von Stephan Hase eine Halterung konstruiert [\[35\]](https://wiki.turnus-espresso.de/Inbetriebnahme_des_Pumpenpr%C3%BCfstands). Durch fehlende Teile ließ sich der Anbau der DC-Antriebe am Prüfstand nur schrittweise umsetzten. Verschiedene Schrauben, Passstifte und Halterungen mussten durch andere Lösungen ersetzt werden. Drehzahl- und Drehmomentsensoren wurden ebenso angeschlossen.

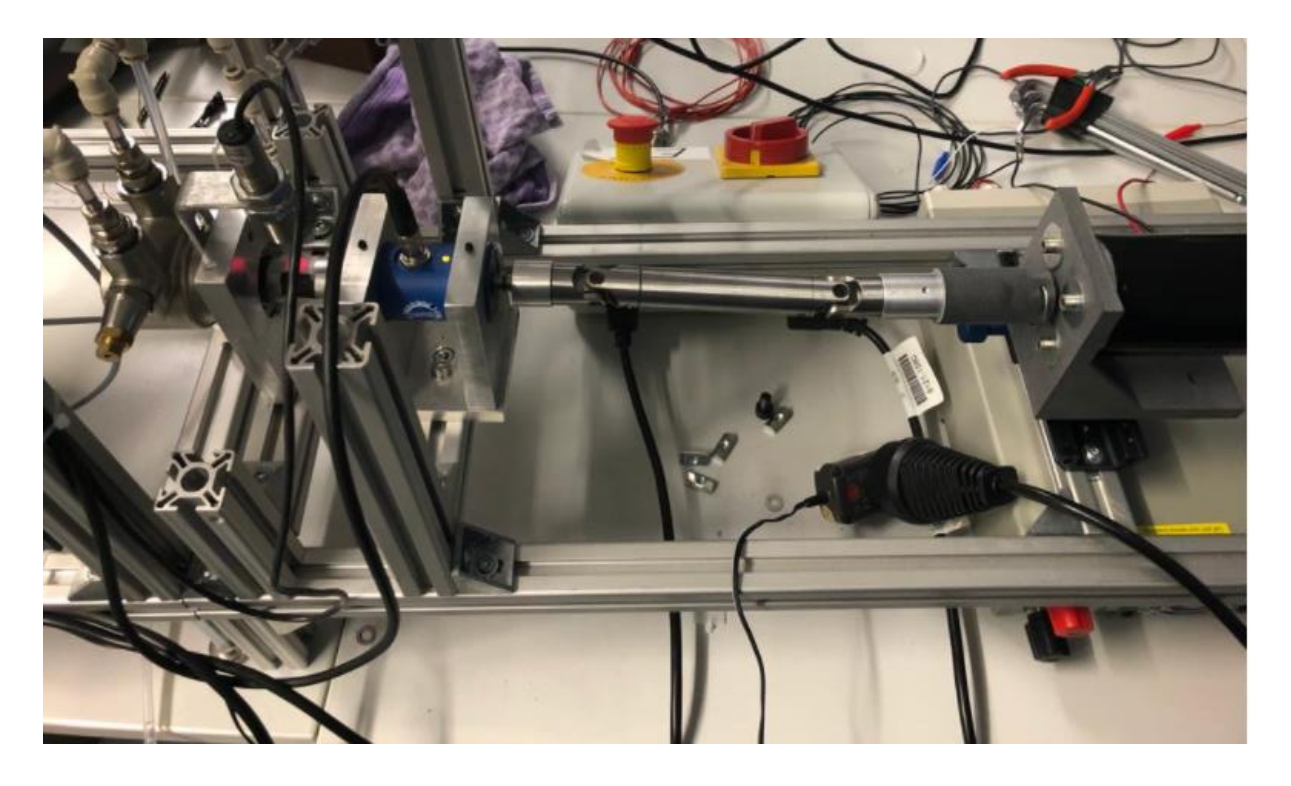

*Abbildung 3 Aufbau DC-Antrieb inkl. Pumpe*

<span id="page-8-1"></span>Die Halterung der DC-Antriebe ist aktuell mit zwei Schrauben oberhalb eines Aluminiumprofils befestigt. Hierdurch wird die Gelenkwelle leicht ausgeknickt. Zur Fertigstellung der Montage ist es notwendig, die Verstellvorrichtung (siehe Abb.3 unterhalb des Antriebs) anzubringen. Die Schrauben in der Welle sind durch Madenschrauben auszutauschen. Die provisorische Befestigung der Welle am Motor durch ein Nagelstück, ist durch einen Passstift auszutauschen.

## <span id="page-9-0"></span>3. Elektronik

Dieses Kapitel befasst sich mit dem Verbau, der Verkabelung, der Anpassung und Funktion elektrischer und elektronischer Komponenten am Pumpenprüfstand.

Die Energieversorgung und Signalübertragung am Pumpenprüfstand findet elektronisch statt. Zur Steuerung und Auswertung der Aktoren und Sensoren wird unter anderem eine Basisplatine und NI-Messkarte verwendet.

Da die Basisplatine nicht sofort verfügbar war, hat eine vorherige Gruppe eine provisorische Steuerung über ein Schaltbrett mit einem Rapsberry-PICO aufgebaut [\[25\]](https://wiki.turnus-espresso.de/Entwicklung_eines_Kalibriersystems_f%C3%BCr_Druck-_und_Temperatursensoren) (siehe Abb. 4). Diese Steuerung sollte jetzt durch die nun vorrätige Basisplatine ersetzt und vervollständigt werden.

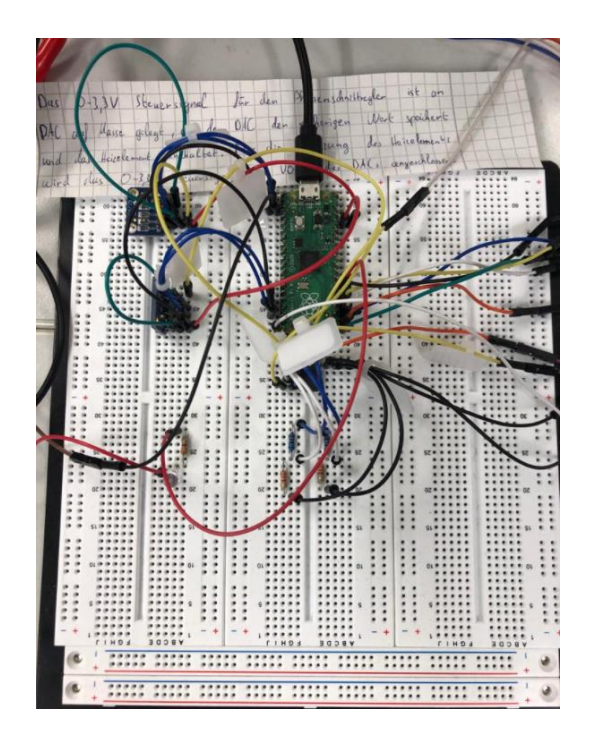

*Abbildung 4 Provisorische Steuerung über Raspberry-PICO*

## <span id="page-9-2"></span><span id="page-9-1"></span>3.1 Basisplatine - Einleitung und Aufbau

Zur Befestigung der Basisplatine wurde anfangs eine Plexiglashalterung vorbereitet. Die Halterung wurde an der Oberseite des Prüfstands angebracht. Auf dieser Halterung wurde die Basisplatine an vier Stellen verschraubt.

Die Basisplatine verfügt über eine 24V Anschlussleiste, 2 SSR Leisten, einen möglichen Anschluss für einen DC-Motor sowie ein Display. Über weitere Anschlüsse können Flowmeter, Füllstandssensor und 10V Komponenten angeschlossen werden.

Zusätzlich gibt Anschlüsse für eine Brückenschaltungsplatine, eine NTC-Messplatine und einer Spannungsteilerplatine. Oberhalb der Basisplatine ist eine ST-Nucleo Platine angeschlossen. Über einen USB-Anschluss lässt sich hiermit die Programmierung, Steuerung und Messung an der Basisplatine vornehmen.

Der Gesamtschaltplan der Basisplatine ist der im Quellenverzeichnis aufgeführten Datei "Basisplatine Kaffeemaschine v02" zu entnehmen.

## <span id="page-10-0"></span>3.2 Basisplatine – Konfiguration Getriebepumpe

Schrittweise wurden die verschiedenen elektronischen Komponenten von der Raspberry-PICO Schaltung abgesteckt und an die Basisplatine angeschlossen. Zuerst wurde die Schaltung so aufgebaut, dass die Kennlinie der Getriebepumpe ausgelesen werden konnte. Später wurde der Aufbau für die Verwendung des DC-Antriebs angepasst. Dabei wurde wie folgt vorgegangen:

An der 24V Anschlussleiste wurde zuerst die 24V Versorgungsspannung angeschlossen. Diese Spannung wird aus dem 24 V Verteiler entnommen. Für die Spannungsversorgung der Getriebepumpe wurde diese mit der 24V Anschlussleiste der Basisplatine verbunden.

Zur Ansteuerung der Magnetventile Y01 bis Y04 dient die SSR1-Leiste. Hierbei wird das Ansteuersignal über die Kanäle D03 bis D06 ausgegeben (Belegung entsprechend Tab. 1)

| <b>Ventil</b> | Ansteuerungssignal |
|---------------|--------------------|
| Y01           | D <sub>03</sub>    |
| Y02           | D <sub>04</sub>    |
| Y03           | D <sub>05</sub>    |
| Y04           | D <sub>06</sub>    |

*Tabelle 1 Ventilansteuerung*

Das Auslesen des Füllstands im Boiler geschieht durch den Füllstandssensor. Dieser Sensor ist über einen vierpoligen Stecker mit der Basisplatine verbunden. Belegt sind hierbei die Anschlüsse von FUELL1.

Am 10V Anschluss wurde die Ansteuerung für das Dosierventil und die Ansteuerung der Pumpe über das APPOLDT Signal angeschlossen. Die Stromversorgung und Ansteuerung des Boilers ist in dieser Konfiguration abgeklemmt. Die Funktionen PWM TASSENWÄRMER, DC-MOTOR, DISPLAY, FUELL2 und FLOWMETER werden hierbei ebenso nicht benutzt.

## <span id="page-11-0"></span>3.3 Basisplatine – Konfiguration DC-Antrieb und Boiler

Zur Inbetriebnahme der DC-Antriebe in Verbindung mit dem Boiler muss die Verkabelung an der Basisplatine angepasst werden, der grundsätzliche Aufbau kann jedoch bestehen bleiben.

Die Heizleistung des Boilers wird über das APPOLDT Signal gesteuert (steuert PWM). Hierzu muss die Ansteuerung der Getriebepumpe abgeklemmt werden. Die DC-Antriebe werden über ein externes DC-Labornetzgerät angesteuert und versorgt.

Beide Konfigurationen werden in dem Schaltplan in Abb.5 dargestellt.

## <span id="page-11-1"></span>3.4 NI-Messkarte – Einleitung und Funktion

Neben den Messplatinen an der Basisplatine ist die NI-Messkarte für die Aufnahme der Messsignale zuständig. Ausgelesen werden hierbei Kontrolldruck und Kontrolltemperatur sowie Referenzdruck und Referenztemperatur als auch das Flowmeter (Durchflusssensor). Für die Untersuchung der DC-Antriebe gibt es einen Drehzahl- und einen Drehmomentsensor, deren Signale ebenfalls über die NI-Messkarte aufgenommen werden.

Die Eingangssignale liegen hierbei auf den Kanälen 1 bis 7 und die zugehörigen Masseanschlüsse auf den Kanälen 19 bis 25. Die genaue Belegung ist dem Schaltplan zur NI-Messkarte in Abb. 6 zu entnehmen. Der Gesamtschaltplan der NI-Messkarte inkl. angeschlossener Komponenten ist im Anhang A1 hinterlegt.

Die Auswertung der Messsignale erfolgt über MATLAB (siehe Kap. Software).

 $\blacksquare$ 

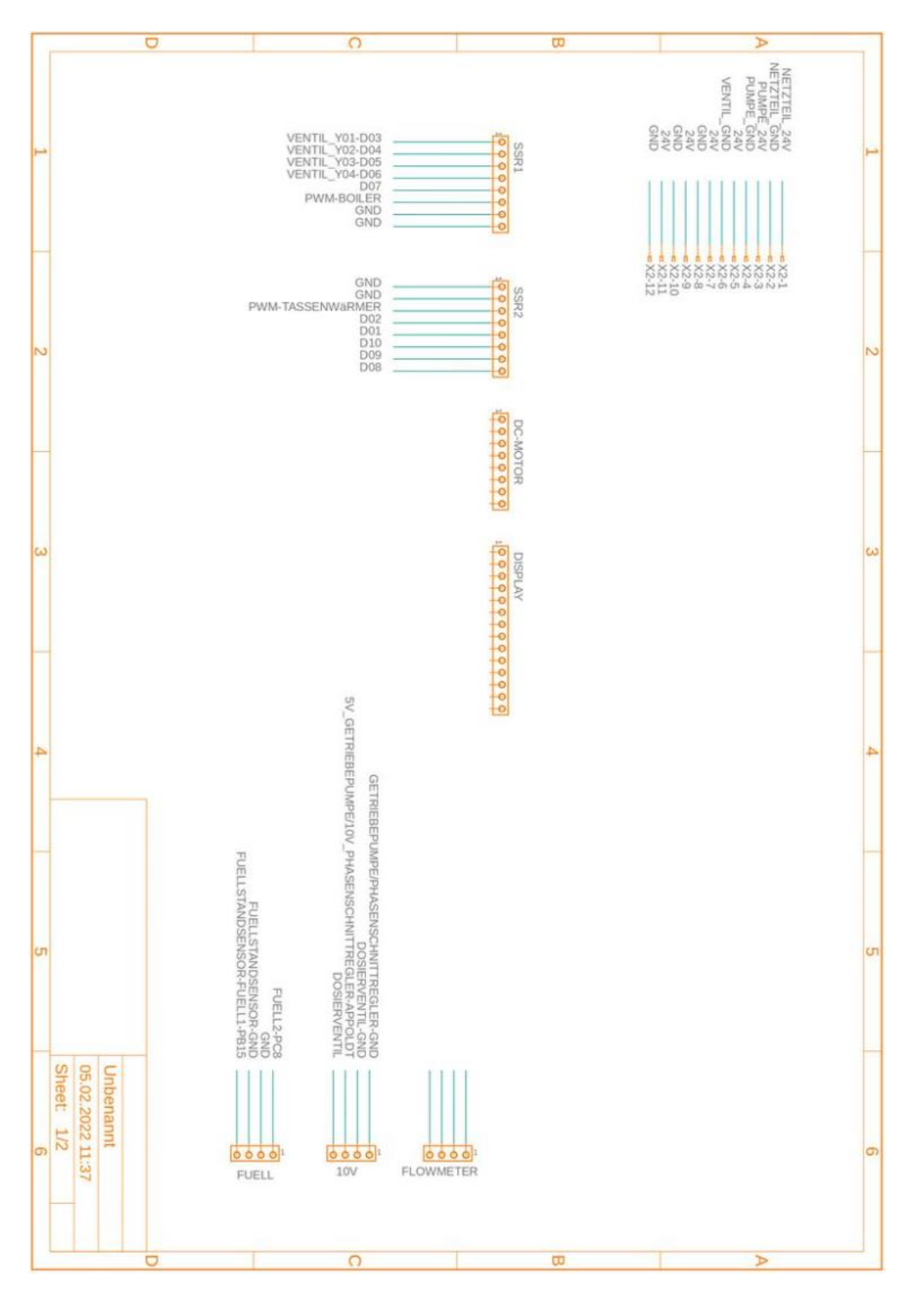

<span id="page-12-0"></span>*Abbildung 5 Schaltplan Anschlüsse an die Basisplatine*

F

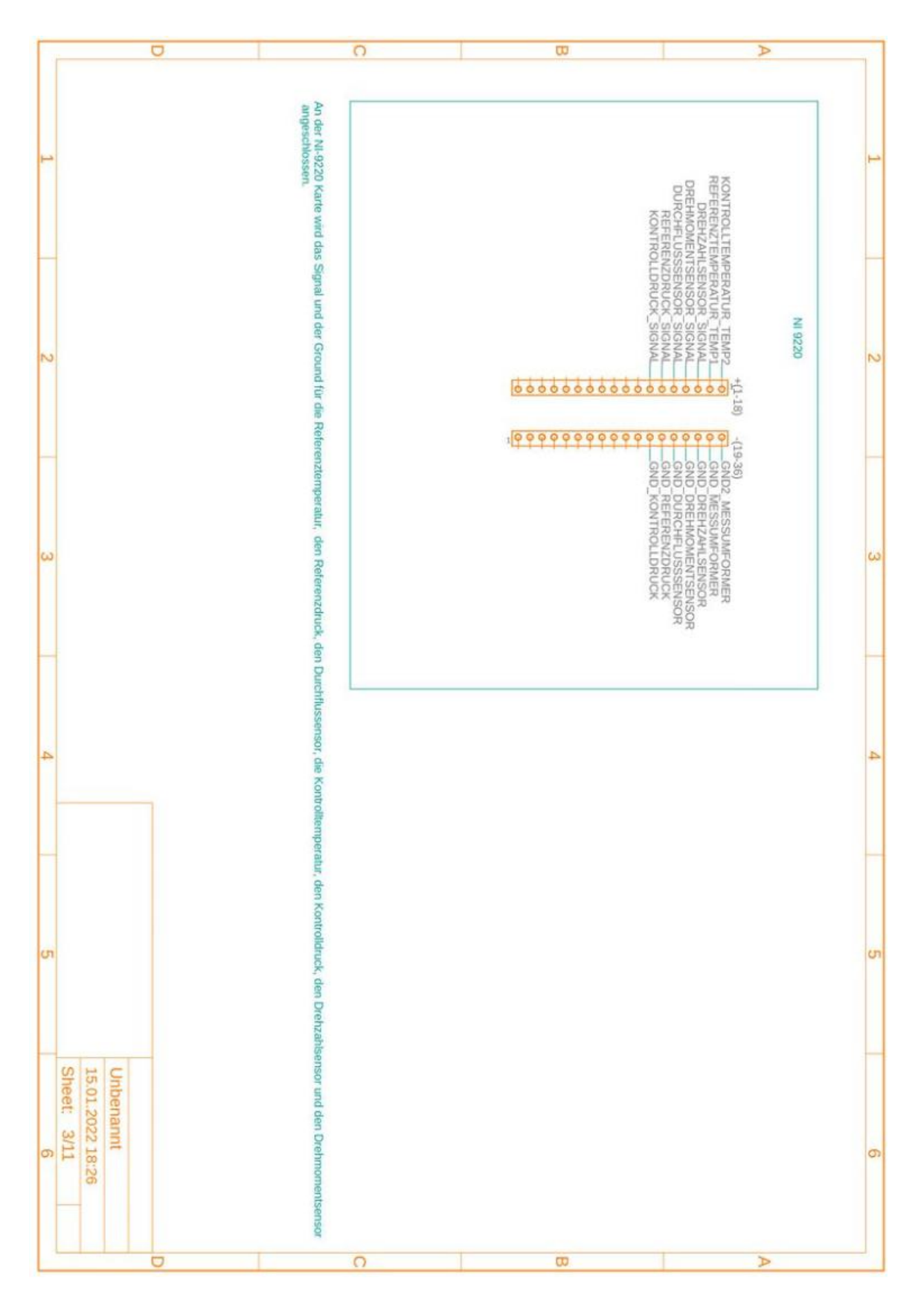

<span id="page-13-0"></span>*Abbildung 6 Schaltplan Anschlüsse der NI-Messkarte*

### <span id="page-14-0"></span>3.5 Basisplatine - Messplatinen

Oberhalb der Basisplatine befinden sich 3 Ansteckplätze für Messplatinen. Hier können Platinen für zukünftige Sensor Kalibrierungen angeschlossen werden, sobald die Software hierfür ausgereift ist. Aktuell sind eine NTC-Messplatine und eine Spannungsteiler Platine angeschlossen. Die Funktion der NTC-Messplatine konnte durch einen Versuch mit einem NTC-Sensor bereits bestätigt werden.

Nach der Inbetriebnahme des Prüfstands mit angeschlossener Brückenmessschaltungsplatine gab es auf der Platine einen Kurzschluss, der durch einen Konstruktionsfehler an der Platine hervorgerufen wurde. Der Entwickler der Platine, Marius Ghica, arbeitet hierzu an einer Lösung. Herr Rohnen hat eine Ersatzlösung angekündigt, die bis dahin – soweit nötig - eingesetzt werden könnte. Der Schaltplan zu den Messplatinen ist im Anhang A2 hinterlegt.

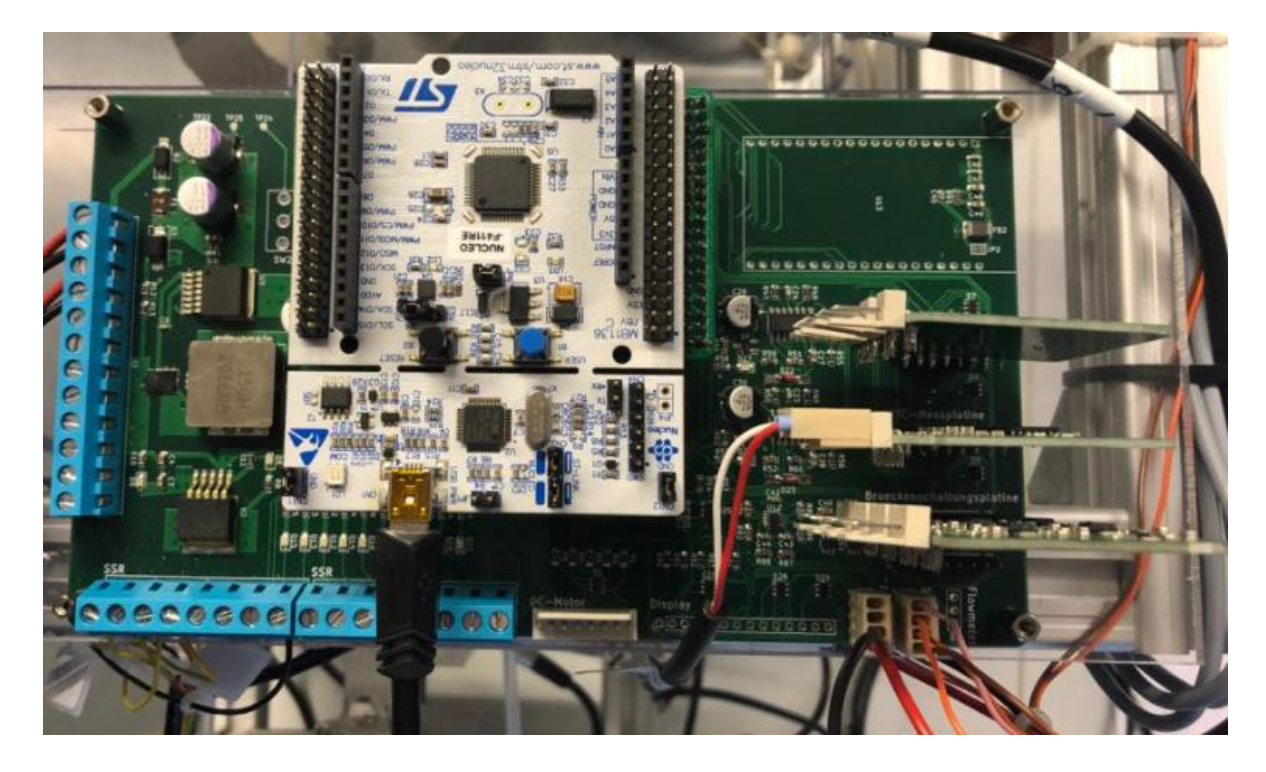

*Abbildung 7 Basisplatine mit 3 angeschlossenen Messplatinen (rechts im Bild)*

<span id="page-14-1"></span>E

E

#### <span id="page-15-0"></span>3.6 Sensoren

Der Pumpenprüfstand verfügt über eine Vielzahl von Sensoren, deren Signalaufbereitung in MATLAB umgesetzt wird. Verwendet werden derzeit Druck-, Temperatur-, Drehzahl-, Drehmoment-, Durchfluss-, Füllstandsensoren.

Am Prüfstand sind B+B Drucksensoren mit einem Messbereich von 0 bis 10 bar verbaut. Im Rahmen der Inbetriebnahme Getriebepumpe konnte festgestellt werden, dass ein Messbereich von 0 bis 10 bar für den Prüfstand nicht ausreichend ist (siehe Kap. 5.3 Funktionsprüfung Getriebepumpe). Daher wurde zum Auslesen der Getriebepumpenkennlinie Druck über Volumenstrom provisorisch ein Drucksensor mit einem 0 bis 40 bar Messbereich verbaut (siehe Abb.8). Das Messsignal wurde hierbei über Kanal 8 der NI-Messkarte ausgelesen. B+B Drucksensoren mit einem größeren Messbereich sind bereits bestellt. Sobald diese eintreffen, sind die 10 bar Sensoren auszutauschen und die Software ggf. an den neuen Messbereich anzupassen.

<span id="page-15-1"></span>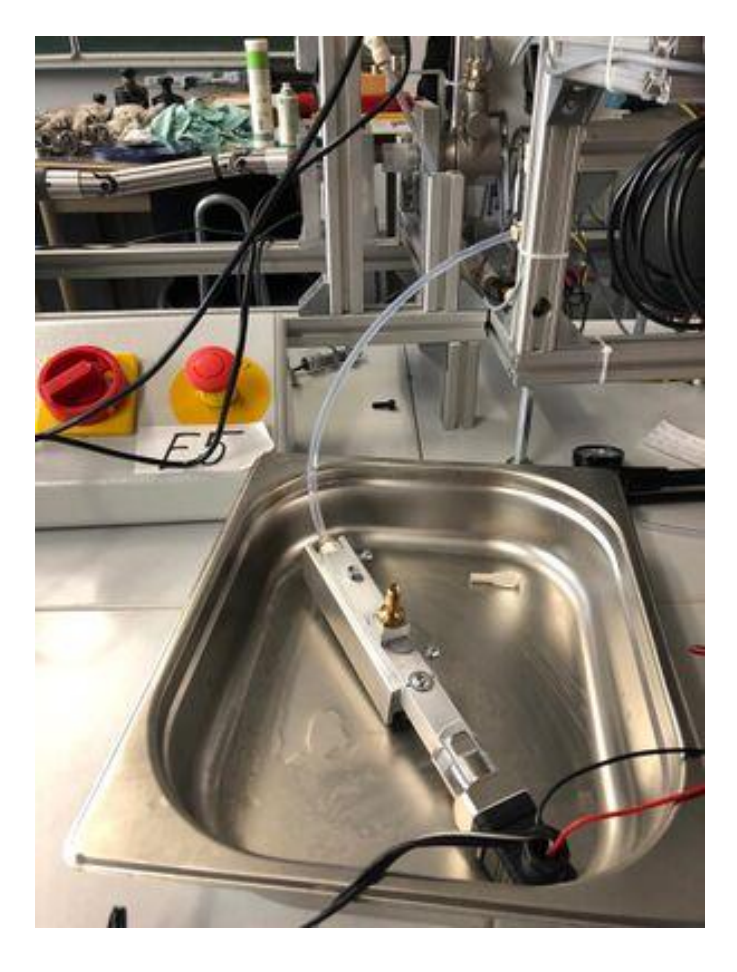

*Abbildung 8 Provisorischer Messaufbau mit 40 bar Drucksensor*

16

## <span id="page-16-0"></span>4. Software

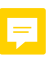

### <span id="page-16-1"></span>4.1 Grundfunktion der MCU

Der Teilbereich Grundfunktion der MCU befasst sich mit der Programmierung und somit der Erstellung der Python-Skripte auf der Basisplatine. Da die Bedeutung und Funktion der verwendeten Codes bereits in der Dokumentation [\[41\]](https://wiki.turnus-espresso.de/STM32F411_nucleo_-_MATLAB%C2%AE_Schnittstelle) von LbA Rohnen genauestens erklärt werden, wird in diesem Bericht nicht näher auf die Details eingegangen.

Trotz allem muss unter diesem Punkt erwähnt werden, dass bei Initialisierung des Microcontrollers (initboard.py) d.h. beim Einschalten des Stromes, die Getriebepumpe sofort angelaufen ist, was unter normalen Umständen nicht der Fall sein sollte. Die Vermutung liegt hierbei, dass die anliegende Spannung am appoldt-PIN in einer bestimmten Weise gespeichert und im System hinterlegt wird. Um dieses Problem zu überbrücken, wurde deshalb ein Code auf dem Python-Skript main.py hinterlegt, der nach dem Anschluss des USB-Steckers die anliegende Spannung auf 0 setzen und somit die Getriebepumpe zum Stillstand bringen soll. In einem nachfolgenden Test wurde die Funktion dieser Notlösung bestätigt.

## <span id="page-16-2"></span>4.2 Programmierung der Schnittstelle zwischen MCU und MATLAB

Im aktuellen Stand ist eine Bedienoberfläche [\[25\]](https://wiki.turnus-espresso.de/Entwicklung_eines_Kalibriersystems_f%C3%BCr_Druck-_und_Temperatursensoren) vorhanden, die zwar eine Struktur hat, jedoch noch keine Funktionalität besitzt. Deshalb dient dieser Teilabschnitt der Softwareprogrammierung zur Erarbeitung der benötigten Funktionen und somit zur Vorbereitung der Codes für die Implementierung in die bereits vorhandene Benutzeroberfläche. Hierfür wurde folgende Vorgehensweise festgelegt:

- 1) Verbindung des MCU mit MATLAB
- 2) Definition und Ansteuerung der Magnetventile (Y01, Y02, Y03, Y04)
- 3) Auslesen der Spannungswerte an *appoldt* und *dosierventil*
- 4) Auslesen der Messgrößen auf der NI-Messkarte
- 5) Auslesen der Sensoren auf der Basisplatine

### <span id="page-17-0"></span>4.2.1 Verbindung des MCU mit MATLAB

Beim Anschluss der Basisplatine an den Rechner wird diesem im System automatisch eine COM-Portnummer zugeordnet, die manuell in den Einstellungen je nach Belieben verändert werden kann. Zur Vereinfachung ist der COM6 für die Schnittstelle zwischen dem Microcontroller und MATLAB ausgewählt worden. Um jetzt eine Verbindung mit genau diesem COM-Port aufzubauen, wurde folgender Ansteuerungscode verwendet:

```
stm32 = serialport("COM6", 115200);
configureTerminator(stm32, "CR/LF");
configureCallback(stm32, "terminator", @STM32SerialRead);
     .
     .
Python-Codes mit dem Befehl writeline über MATLAB an MCU übergeben.
Dabei müssen diese verzögert übergeben werden (siehe Anhang A3).
```
Für eine genaue Erklärung der Schnittstellenverbindung siehe Dokumentation [\[40\]](https://wiki.turnus-espresso.de/MATLAB%C2%AE_meets_MicroPython) "MATLAB® meets MicroPython".

#### <span id="page-17-1"></span>4.2.2 Definition und Ansteuerung der Magnetventile (Y01, Y02, Y03, Y04)

Um die korrekte Ansteuerung der Magnetventile gewährleisten zu können, war es zuallererst nötig, die richtige PIN-Zuordnung auf den SSR-Inseln herauszufinden. Hierfür mussten alle Ventile nach der Reihe durchgeschaltet werden. Dies wurde mit folgenden Codes realisiert:

```
D01: writeline(stm32, "gpio_exp.pin(1, value = 1)")
D02: writeline(stm32, "gpio exp.pin(0, value = 1)")
D03: writeline(stm32, "gpio_exp.pin(8, value = 1)")
D04: writeline(stm32, "gpio exp.pin(9, value = 1)")
D05: writeline(stm32, "gpio exp.pin(10, value = 1)")
D06: writeline(stm32, "gpio exp.pin(11, value = 1)")
D07: writeline(stm32, "gpio_exp.pin(12, value = 1)")
D08: writeline(stm32, "gpio exp.pin(13, value = 1)")
D09: writeline(stm32, "gpio exp.pin(14, value = 1)")
D10: writeline(stm32, "gpio exp.pin(15, value = 1)")
```
Nach Betätigung der einzelnen Ventile, hat sich herausgestellt, dass die ursprüngliche PIN-Belegung in der Dokumentation [\[35\]](https://wiki.turnus-espresso.de/Inbetriebnahme_des_Pumpenpr%C3%BCfstands) Fehler enthielt. Deshalb wurde der Elektronikschaltplan überarbeitet und die neue Anschlussbelegung dokumentiert (siehe Abb. 5).

E

#### <span id="page-18-0"></span>4.2.3 Auslesen der Spannungswerte an *appoldt* und *dosierventil*

Zur Überprüfung der korrekten Spannungsübertragung an die PINs *appoldt* und *dosierventil*, wurden anhand unten gezeigter Beispiele Werte übergeben und im Anschluss mit einem Multimeter die ankommende Spannung gemessen.

Formel für die Übergabe des Spannungswertes: 4095  $\frac{4095}{10000}*U \rightarrow U \text{ in } mV$ 

Programmbefehle für die Übergabe:

*writeline(stm32, "appoldt.write(2047)") 5V-Signal writeline(stm32, "dosierventil.write(4095)") 10V-Signal*

Nach eingehender Auswertung der Messungen wurde festgestellt, dass die eingegebenen Größen zwar an den PINs ankommen, jedoch der Spannungswert vom *appoldt* am *dosierventil* und andersherum anliegt. Daher wurde die Verkabelung getauscht und diese richtig im Elektronikschaltplan (siehe Abb. 5) hinterlegt.

#### <span id="page-18-1"></span>4.2.4 Auslesen der Messgrößen auf der NI-Messkarte

Die NI-Messkarte spielt in dem Prüfstandsaufbau eine sehr große Rolle, da an dieser nicht nur die Referenzsensoren für die Kalibrierung, sondern auch wichtige Sensoren wie Durchfluss-, Drehzahl-, Drehmoment-, Kontrolldruck-, Kontrolltemperatursensoren angeschlossen werden. Zum Auslesen dieser Messgrößen wurde ein einfaches MATLAB-Skript "NI-Messkarte.m" geschrieben, das später in die Bedienoberfläche integriert werden und in Verbindung mit einem definierten Puffer konstant die Daten im Hintergrund verarbeiten soll:

```
messgeraet = daq("ni");
addinput(messgeraet, "cDAQ4Mod1", "ai0", "Voltage");
addinput(messgeraet, "cDAQ4Mod1", "ai1", "Voltage");
addinput(messgeraet, "cDAQ4Mod1", "ai2", "Voltage");
addinput(messgeraet, "cDAQ4Mod1", "ai3", "Voltage");
addinput(messgeraet, "cDAQ4Mod1", "ai4", "Voltage");
addinput(messgeraet, "cDAQ4Mod1", "ai5", "Voltage");
addinput(messgeraet, "cDAQ4Mod1", "ai6", "Voltage");
messgeraet.Rate = 60000;
fs = messgeraet.Rate;
```

```
messgeraet.ScansAvailableFcnCount = ceil(fs/refreshRate); 
messgeraet.ScansAvailableFcn = @(src,evt) datenverarbeitung(app, event);
start(messgeraet, 'continuous');
function datenverarbeitung(app, ~, ~)
     [data, time, ~] = read(messgeraet, 
messgeraet.ScansAvailableFcnCount,'OutputFormat','Matrix');
end
stop(messgeraet);
```
Anhand der Messergebnisse beim Testen des MATLAB-Skripts ist allerdings aufgefallen, dass die Belegung der NI-Messkarte in der Dokumentation von Stephan Hase [\[35\]](https://wiki.turnus-espresso.de/Inbetriebnahme_des_Pumpenpr%C3%BCfstands) falsch hinterlegt war. Deshalb wurden anhand der Verkabelung die richtigen Anschlüsse definiert und im NI-Schaltplan (siehe Abb. 6) protokolliert.

#### <span id="page-19-0"></span>4.2.5 Auslesen der Sensoren auf der Basisplatine

Zum Auslesen der verschiedenen Sensoren, die an die Basisplatine angeschlossen werden, sind folgende Befehle nötig:

```
writeline(app.stm32, 'T_Boiler.read()*3300/4095');
writeline(app.stm32, 'T_Befuellung.read()*3300/4095');
writeline(app.stm32, 'T_Eingang.read()*3300/4095');
writeline(app.stm32, 'P_Gruppe.read()*3300/4095');
writeline(app.stm32, 'P_Boiler.read()*3300/4095');
writeline(app.stm32, 'T_Zwischenraum.read()*3300/4095');
writeline(app.stm32, 'T_Mischer.read()*3300/4095');
writeline(app.stm32, 'P_Boiler_Alt.read()*3300/4095');
writeline(app.stm32, 'Leitwert.read()*3300/4095');
writeline(app.stm32, 'Taste.read()*3300/4095');
writeline(app.stm32, 'Gewicht1.read()*3300/4095');
writeline(app.stm32, 'Gewicht2.read()*3300/4095');
writeline(app.stm32, 'Fuell_1.value()');
writeline(app.stm32, 'Fuell_2.value()');
```
Bei den Sensoren, die sowohl an der NI-Messkarte, als auch an der Basisplatine angeschlossen werden, muss beachtet werden, dass die Ausgabe immer in mV erfolgt. Für eine korrekte Anzeige in den richtigen Einheiten sind für die Umrechnung noch aus den Datenblättern oder durch eine Kalibrierung über die Bedienoberfläche Formeln herauszuarbeiten.

E.

### <span id="page-20-0"></span>4.3 Weiterentwicklung der Bedienoberfläche / MATLAB GUI

#### <span id="page-20-1"></span>4.3.1 Verbindungs- und Entkopplungsfunktionen

Zum Aufbau der Verbindung mit der Basisplatine wurde die Funktion *stm32\_connect* definiert, die anhand der Schnittstellencodes (siehe Anhang A3) über die Betätigung des Buttons "Mit MCU verbinden" im jeweiligen Panel ausgeführt werden soll. Parallel dazu wurde zur Trennung der Verbindung die Funktion *stm32\_disconnect* erstellt, die beim Wechsel zur Startseite, bei Betätigung des Button "MCU ausschalten" oder durch Beendigung des Programms durchlaufen werden soll. In einem Verbindungstest anhand der Bedienoberfläche wurde die Funktion dieser Befehle bestätigt.

#### <span id="page-20-2"></span>4.3.2 Wasserwechsel

Im Wasserwechsel-Modus soll die Möglichkeit bestehen, den Boiler mit Wasser zu füllen, ihn zu leeren oder eine Zirkulation des Wassers durch eine Systemspülung zu ermöglichen. Zum Schalten der vollen Pumpenleistung und der Ventile wurden die jeweiligen Buttons mit den Funktionscodes belegt.

Außerdem wurde zur Unterbrechung dieser Vorgänge, der STOP-Button mit einem Setup verknüpft, um den Ursprungszustand wieder herzustellen. Bei der Inbetriebnahme des Wasserwechsel-Modus konnten diese Vorgänge reibungslos durchgeführt werden.

Eine weitere Eigenschaft des Wasserwechsel-Modus besteht darin, die aktuelle Temperatur, den Druck und den Füllstand anzuzeigen. Der gewählte Ansatz war über einen Scheduler alle 0,5 s die Daten aus der Basisplatine auszulesen und die dazugehörigen Labels zu aktualisieren. Allerdings wurden dabei Timer-Fehler ausgegeben, wodurch dieses Konzept nicht funktionsfähig war. Deshalb ist hierzu ein neuer Lösungsansatz auszuarbeiten (siehe Kapitel 4.3.4)

E

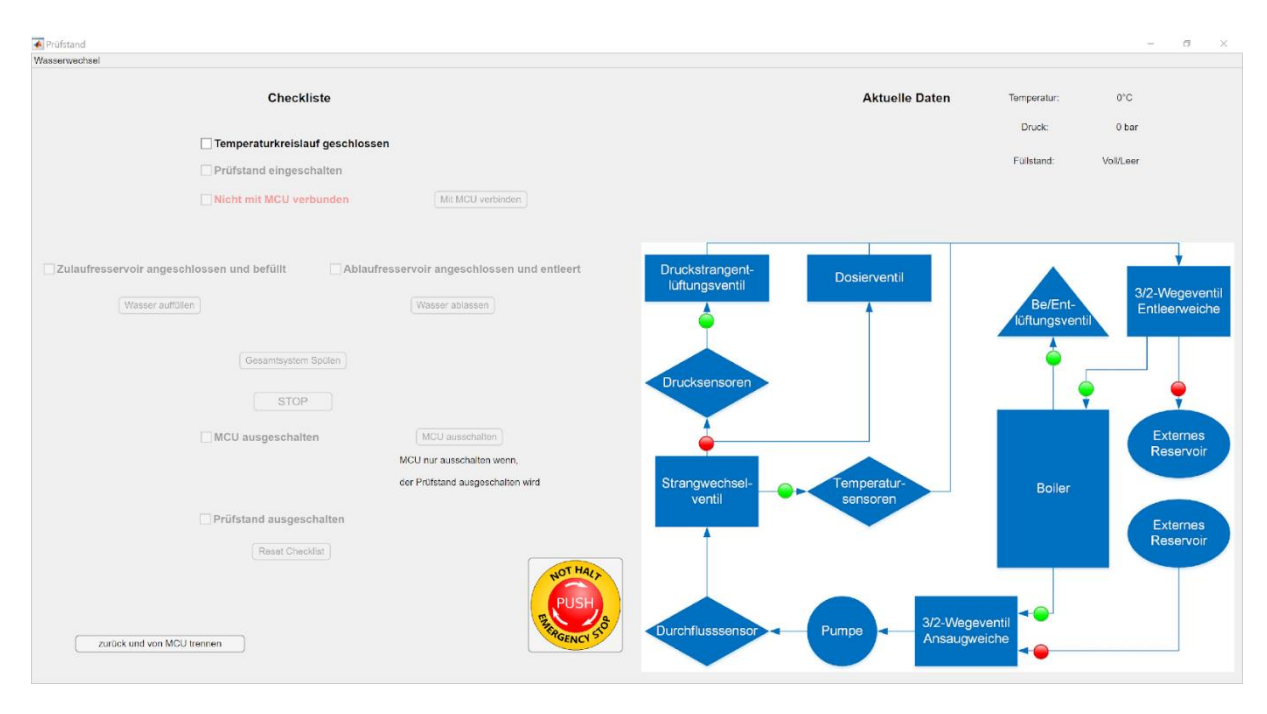

*Abbildung 9 MATLAB GUI – Wasserwechsel*

### <span id="page-21-1"></span><span id="page-21-0"></span>4.3.3 Manueller Modus

Im manuellen Modus wurde aufbauend auf den ursprünglichen Zustand von Korbinian Ass [\[25\]](https://wiki.turnus-espresso.de/Entwicklung_eines_Kalibriersystems_f%C3%BCr_Druck-_und_Temperatursensoren) die Ventilsteuerung neu definiert und in den jeweiligen Callbacks die richtigen Codes für die Umstellung der Ventile hinterlegt. Beim Durchschalten dieser ist sofort aufgefallen, dass die Funktion zwar gegeben war, aber die Lampen, die den Verlauf des Wasserstroms aufzeigen sollen, Fehler enthielten. Zur Lösung dieses Problems wurde die Lampenfunktion *ventil\_lamps\_check* überarbeitet und in einem erneuten Versuch bestätigt.

Im Rahmen dieses Panels sollten neben der Ventilsteuerung auch die Einstellung der Heizleistung (bzw. Ansteuerung Getriebepumpe), Motorleistung und des Dosierventils ermöglicht werden. Zusätzlich wird die Anzeige verschiedenster Messgrößen in Realtime umgesetzt. Dies wurde über einen Scheduler, der bereits in die Bedienoberfläche integriert war, versucht zu realisieren. Jedoch kam es hier ebenfalls zu Verzögerungen bei der Aktualisierung und zum Aufhängen des Programms. Die Fehlfunktion lässt sich durch die immer wiederkehrenden Timer-Fehler erklären. Analog zum Wasserwechsel ist hier auch ein neues Konzept zu finden (siehe Kapitel 4.3.4).

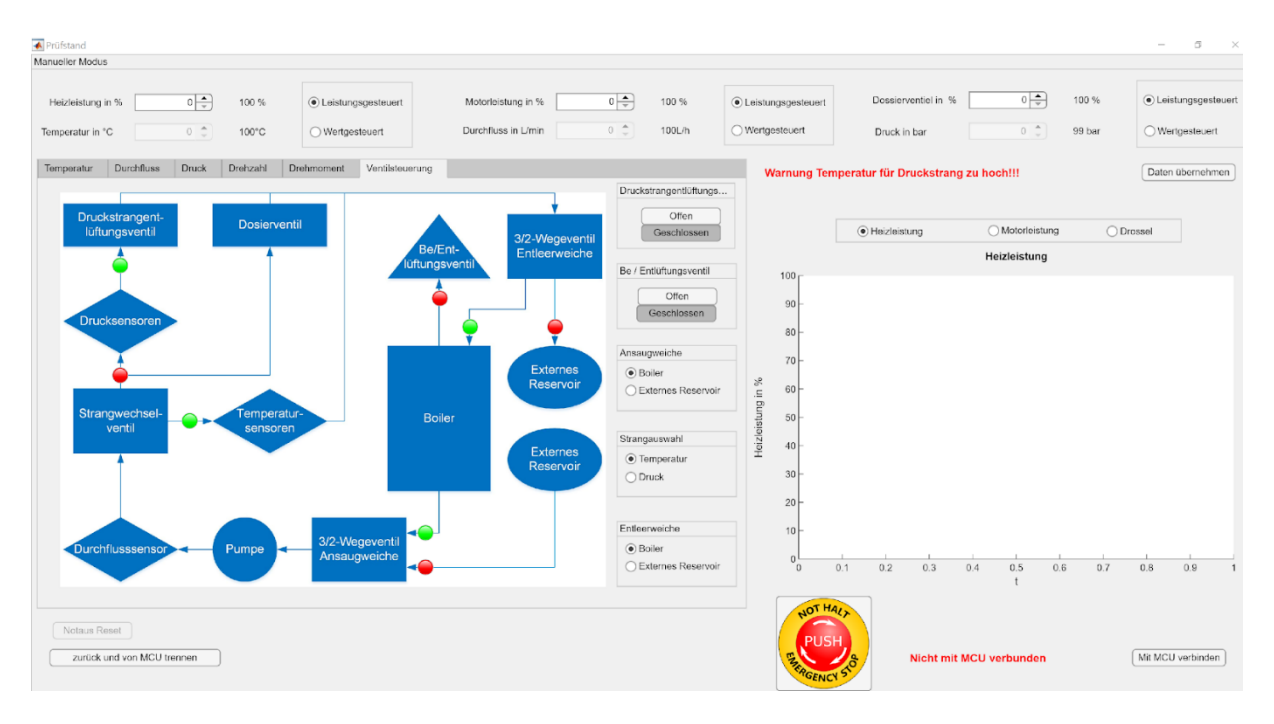

*Abbildung 10 MATLAB GUI - Manueller Modus*

#### <span id="page-22-1"></span><span id="page-22-0"></span>4.3.4 Timerfehler – Neuer Lösungsansatz

Zum Ende des Projekts wurde festgestellt, dass sowohl die NI-Messkarte, als auch die Basisplatine, nicht mit den definierten Scheduler-Funktionen kompatibel sind. Begründet werden kann dies durch die unterschiedliche Systemstruktur von Raspberry **PICO** und der NI-Messkarte bzw. Basisplatine.

Deshalb wurden zur Übersichtlichkeit alle Funktionen, die einen Scheduler verwenden, aus der Bedienoberfläche entfernt.

Für die zukünftige Weiterentwicklung muss zur konstanten Verarbeitung der Daten in beiden Fällen ein Puffer angelegt werden, der die Informationen zwischenspeichert und von dort aus zur Verwendung abrufbar macht. Dabei muss auch beachtet werden, dass in diesem Zyklus Sicherheitsmechanismen nötig sind. Bei kritischen Betriebsbedingungen, wie z.B. Überschreiten der Betriebstemperatur oder bei Trockenlauf, soll sich das System automatisch abschalten. Zuerst ist hierfür ein Funktionsplan zu erstellen.

## <span id="page-23-0"></span>5. Funktion

Das Kapitel Funktion umfasst die Dichtheits- und Funktionsprüfung der Magnetventile und des Regelungsstrangs, aber auch die Überprüfung der Kommunikation zwischen MATLAB und der Basisplatine. Eine hohe Priorität hat hier auch der Betriebstest der Getriebepumpe, die die Eignung dieses Bauteils für den weiteren Verlauf feststellen soll. Im Angesicht der Aufgabenstellung sollen ebenso zwei vorliegende DC-Motoren in Betrieb genommen werden.

## <span id="page-23-1"></span>5.1 Funktionsprüfung - Aufbau, Ansteuerung und Dichtheitsprüfung

Im Rahmen der ersten Inbetriebnahme der Getriebepumpe wurde sowohl eine Funktionsprüfung des Aufbaus als auch ein Verbindungstest mit MATLAB durchgeführt. Die erfolgreiche Ansteuerung der Getriebepumpe und Steuerung der Ventile über MATLAB konnte bestätigt werden.

Die Anlage wurde bei laufender Pumpe auf ihre Dichtigkeit überprüft. Es konnten in beiden Strängen keine undichten Stellen gefunden werden.

#### <span id="page-23-2"></span>5.2 Funktionsprüfung - Getriebepumpe

#### <span id="page-23-3"></span>5.2.1 Belastungstest

Schon bei der ersten Inbetriebnahme ist aufgefallen, dass sich die Getriebepumpe bei bestimmten Bedingungen stärker erwärmt und abschaltet. Um dieses Verhalten nachzustellen, wurden 3 Tests unter verschiedenen Rahmenbedingungen durchgeführt und nebenbei die Temperatur außen an der Pumpe mit einem NTC-Sensor gemessen.

Hierbei ist zu erwähnen, dass die Temperaturmessung nicht dafür galt einen spezifischen Wert auszumessen, sondern nur um das Vorhandensein eines Grenzwertes zu bestätigen.

#### Test 1) Getriebepumpe bei Volllast im Temperaturstrang

Nach 5 Minuten wurde der Test abgebrochen, da die Getriebepumpe nicht abgeschaltet hat und keine wesentliche Erwärmung festgestellt wurde. Dieses Ergebnis ist erwartet und plausibel, da im Temperaturstrang kein Gegendruck aufgebaut wird und somit keine wirkliche Belastung entsteht.

### Test 2) Getriebepumpe bei Volllast im Druckstrang mit Dosierventil auf 50%

Nachdem die Getriebepumpe wieder auf den Anfangswert abgekühlt wurde, wurde der Test erneut gestartet. Auffällig war sofort, dass der Temperaturanstieg im Gegensatz zu vorher größer war. Dies ist damit zu erklären, dass durch die Begrenzung des Durchflusses mit dem Dosierventil ein Gegendruck entsteht, der von der Pumpe bewältigt werden muss. Die Abschaltdauer lag bei 5 min.

#### Test 3) Getriebepumpe bei Volllast im Druckstrang mit Dosierventil auf 5%

Nach erneuter Herstellung der Anfangsbedingungen wurde die Getriebepumpe wieder gestartet. Logischerweise war der Anstieg der Temperatur in diesem Fall größer, sodass die Getriebepumpe bereits bei 4min. 27s abgeschaltet hat.

#### Fazit:

Beim Vergleich von Test 2 und 3 ist aufgefallen, dass die Pumpe ungefähr immer beim selben Wert abschaltet, was das Vorhandensein eines Sicherheitsmechanismus vermuten lässt.

Außerdem kann resultierend gesagt werden, dass die Abschaltdauer in Bezug auf die Betriebszeit der Getriebepumpe in einer Kaffeemaschine (ca. 30-50 s) kein Problem darstellt.

#### <span id="page-24-0"></span>5.2.2 Betriebstest

Zur Beurteilung der Getriebepumpe hinsichtlich der Eignung für eine Espressomaschine, wurde im Rahmen des Betriebstests eine Kennlinie Druck über Volumenstrom ausgelesen. Die Getriebepumpe und das Dosierventil wurden dabei mit dem MATLAB Skript **"mcu connection test.m"** angesteuert. Die Messung der Kennwerte erfolgte dann über ein separates Skript (siehe Kapitel 4.2.4).

 $\blacksquare$ 

Ę1

#### Testparameter:

- Pumpenleistung: Volllast
- Strangauswahl: Druckstrang
- Dosierventilstellung: Zuerst komplett geschlossen 0 mV (0%), danach von 0- 1000 mV (0-10%) in 100mV-Schritten und ab 1000-10000 mV (10-100%) in 1000mV-Schritten geöffnet
- Messdauer für jede Dosierventilstellung: 30 s

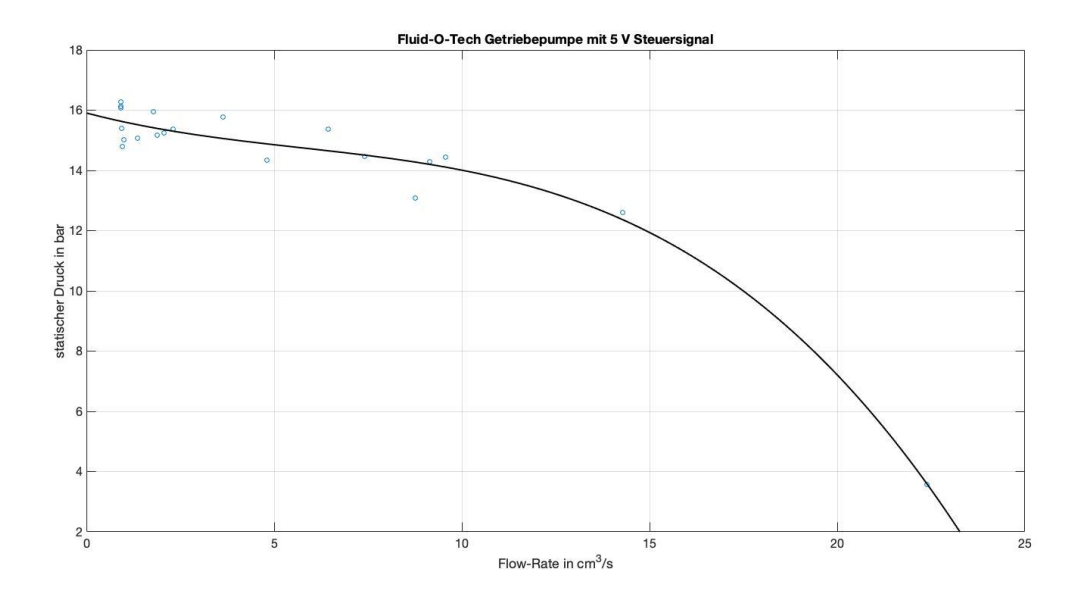

*Abbildung 11 Volllastkennline der Getriebepumpe*

<span id="page-25-1"></span>Die oben dargestellte Auswertung zeigt, dass die Getriebepumpe für die Nutzung in einer Espressomaschine ausreichend dimensioniert ist. Ein Indikator für die Eignung ist der hohe Druck von ca. 15 bar, der sich bereits bei einer Flow-Rate von 2-3 cm<sup>3</sup>/s einstellt. Dieser dürfte ausreichen, um Druckverluste entlang der Verrohrung innerhalb der Maschine zu kompensieren. Der ersten Einschätzung nach würde im Betrieb nur sehr selten die Volllast benötigt werden.

## <span id="page-25-0"></span>5.4 Funktionsprüfung - DC-Antriebe

Nach Auswertung der Getriebepumpe wurden zwei DC-Antriebe der Firma Groschopp mit 66 W und 100 W Nennleistung in Betrieb genommen. Die Vorgehensweise war hierbei analog zur Auswertung der Getriebepumpe (gleiche Prüfparameter). Es wurden die Daten für eine Kennlinie Druck über Volumenstrom ausgelesen.

26

Die Messungen wurden bei Nennleistung und nicht bei Maximalleistung durchgeführt, da es zu starker Aufheizung an den Motoren kam und sich die Spannungen und Ströme über das Labornetzteil nur bedingt einstellen ließen.

Die Messdaten der Funktionsprüfung wurden auf dem Laborlaptop hinterlegt und müssen noch ausgewertet und dargestellt werden.

Eine erste Abschätzung zeigt, dass die DC-Antriebe einen Betriebsdruck von nur etwa 4 bis 5 bar erzeugen.

## <span id="page-26-0"></span>5.5 Funktionsprüfung - Fazit Getriebepumpe und DC-Antriebe

Die folgende Tabelle dient der Vergleichbarkeit der Getriebepumpe und den DC-Antrieben in verschiedenen Kriterien.

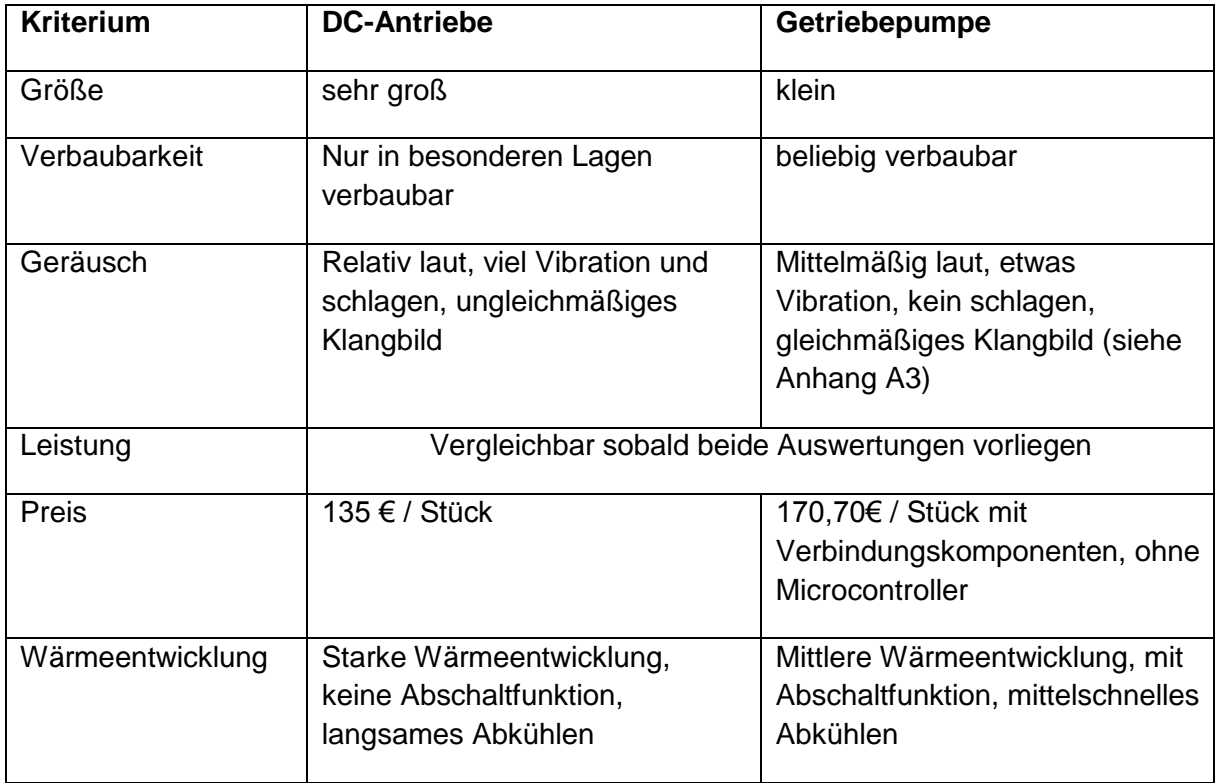

*Tabelle 2 Vergleich DC-Antriebe und Getriebepumpe*

Es lässt sich erkennen, dass die Getriebepumpe in allen Vergleichskriterien besser dasteht als beide DC-Antriebe, daher ist die Getriebepumpe für die zukünftige Verwendung in der Espressomaschine zu empfehlen.

# <span id="page-27-0"></span>6. Übergabeschnittstellen

Zum Abschluss des Semesters wurden zwischen den Studenten und Hr. Rohnen Schnittstellen für das Projekt definiert. Diese Schnittstellen sollen den aktuellen Stand des Projekts verdeutlichen und eine nahtlose Übergabe zur weiteren Bearbeitung ermöglichen. Hierbei wurde sich auf die folgenden Punkte geeinigt:

- Inbetriebnahme der DC-Antriebe wird durchgeführt inkl. Erfassung Druck über Volumenstrom, Daten werden übergeben
- Vorbereiten der Messplatinen und Anschluss der Sensoren an die Basisplatine
- In der Bedienoberfläche wird die Funktion Wasserwechsel und manueller Modus betriebsbereit fertiggestellt, Programmierung der Kalibrierungsfunktionen in der Bedienoberfläche wird nicht übernommen
- Heizelement wird nach Abbau der Getriebepumpe an den Phasenschnittregler angeschlossen und der Phasenschnittregler an den zugehörigen 0 bis 10 V Sollwert an der Basisplatine

Kurz vor Projektübergabe wurde vereinbart, dass zum Übergabezeitpunkt die Getriebepumpe an den Prüfstand angeschlossen bleibt, da so die Benutzeroberfläche erprobt werden kann. Ebenso bleiben die Messplatinen wie in Kap. 3.5 beschrieben angeschlossen, sodass die nächste Gruppe weitere Modifikationen im Rahmen der Kalibrierung vornehmen kann.

 $\Box$ 

## <span id="page-28-0"></span>7. Ausblick

Zum aktuellen Zeitpunkt lassen sich am Prüfstand bereits beliebige Pumpen einbauen und einige Messgrößen für Kennlinien **auslesen.** Zukünftig muss aufgrund der Belegung des APPOLDT-Signals durch den Phasenschnittregler ein Konzept erarbeitet werden, bei dem die Ansteuerung der Pumpen durch die Basisplatine erfolgen kann.

Für die Bedienoberfläche ist geplant, eine Software zu entwickeln, die Daten aus den verbundenen Sensoren automatisch auswertet und ausgibt. Die Programmierung muss so ausgelegt werden, dass kritische Betriebszustände automatisch verhindert werden.

Eine weitere große Teilfunktion des Prüfstands ist die Kalibrierung von Sensoren. Geplant ist verschiedene Sensoren an den Prüfstand anzuschließen und diese mittels der zugehörigen Messplatinen zu kalibrieren. Softwareseitig ist es hierzu nötig, ein Programm für die Druck- und Temperaturregelung zu entwickeln und diese in den Kalibriermodus der Bedienoberfläche zu integrieren. Seitens der Hardware ist aufgrund der fehlenden Brückenmessplatine ein Workaround nötig. Im Rahmen dieses Workarounds soll zwischen Sensor und MCU eine Platine verbaut werden, die das Signal aufbereitet.

Ferner ist es denkbar, dass am Prüfstand Schallmessungen und Schwingungsanalysen durchgeführt werden. Das Konzept hierzu müsste noch ausgearbeitet werden.

29

F

## <span id="page-29-0"></span>8. Verzeichnis der verwendeten Abbildungen und Tabellen

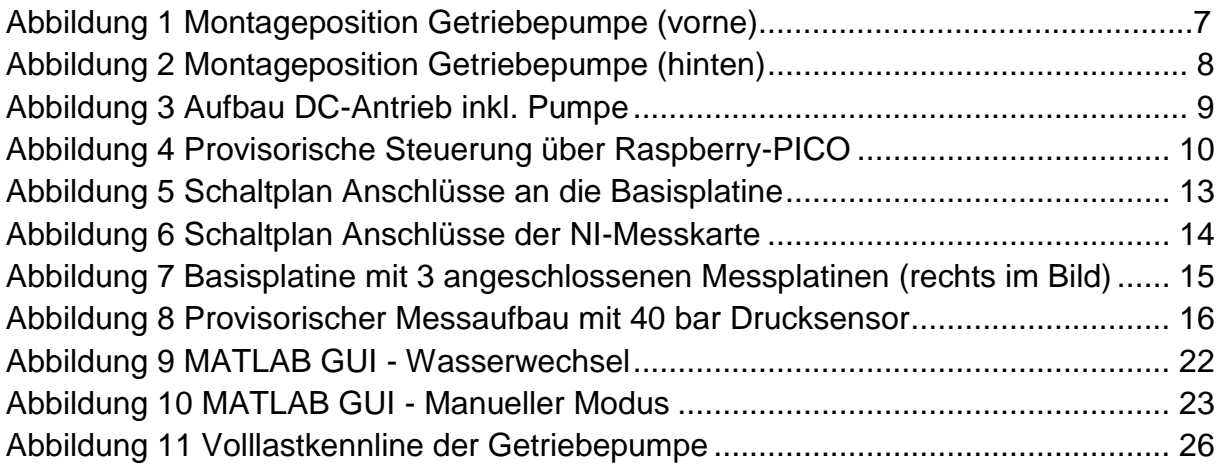

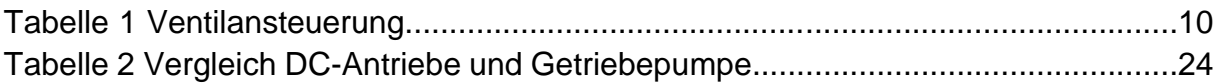

## <span id="page-29-1"></span>9. Literatur und Quellen

Folgende Quellen sind dem Quellenverzeichnis im Turnus-Wiki entnommen:

[\[25\]](https://wiki.turnus-espresso.de/Entwicklung_eines_Kalibriersystems_f%C3%BCr_Druck-_und_Temperatursensoren) Korbinian Ass, Valentin Sachmann, Simon Schmetz, Entwicklung eines Kalibriersystems für Druck- und Temperatursensoren, Projektarbeit 2021

[\[35\]](https://wiki.turnus-espresso.de/Inbetriebnahme_des_Pumpenpr%C3%BCfstands) Stephan Hase, Inbetriebnahme des Pumpenprüfstands, Praxissemester Sommersemester 2021

[\[40\]](https://wiki.turnus-espresso.de/MATLAB%C2%AE_meets_MicroPython) Armin Rohnen, MATLAB® meets MicroPython, Vorabversion, 2021

[\[41\]](https://wiki.turnus-espresso.de/STM32F411_nucleo_-_MATLAB%C2%AE_Schnittstelle) Armin Rohnen, STM32F411 nucleo - MATLAB® Schnittstelle, Stand November 2021

Weitere Quellen:

Marius Ghica, Armin Rohnen, Basisplatine Kaffeemaschine v02, November 2021 [https://wiki.turnus-](https://wiki.turnus-espresso.de/Datei:20210511_Basisplatine_Kaffeemaschine_v02.pdf)

[espresso.de/Datei:20210511\\_Basisplatine\\_Kaffeemaschine\\_v02.pdf](https://wiki.turnus-espresso.de/Datei:20210511_Basisplatine_Kaffeemaschine_v02.pdf)

# <span id="page-30-0"></span>10. Anhang

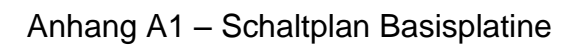

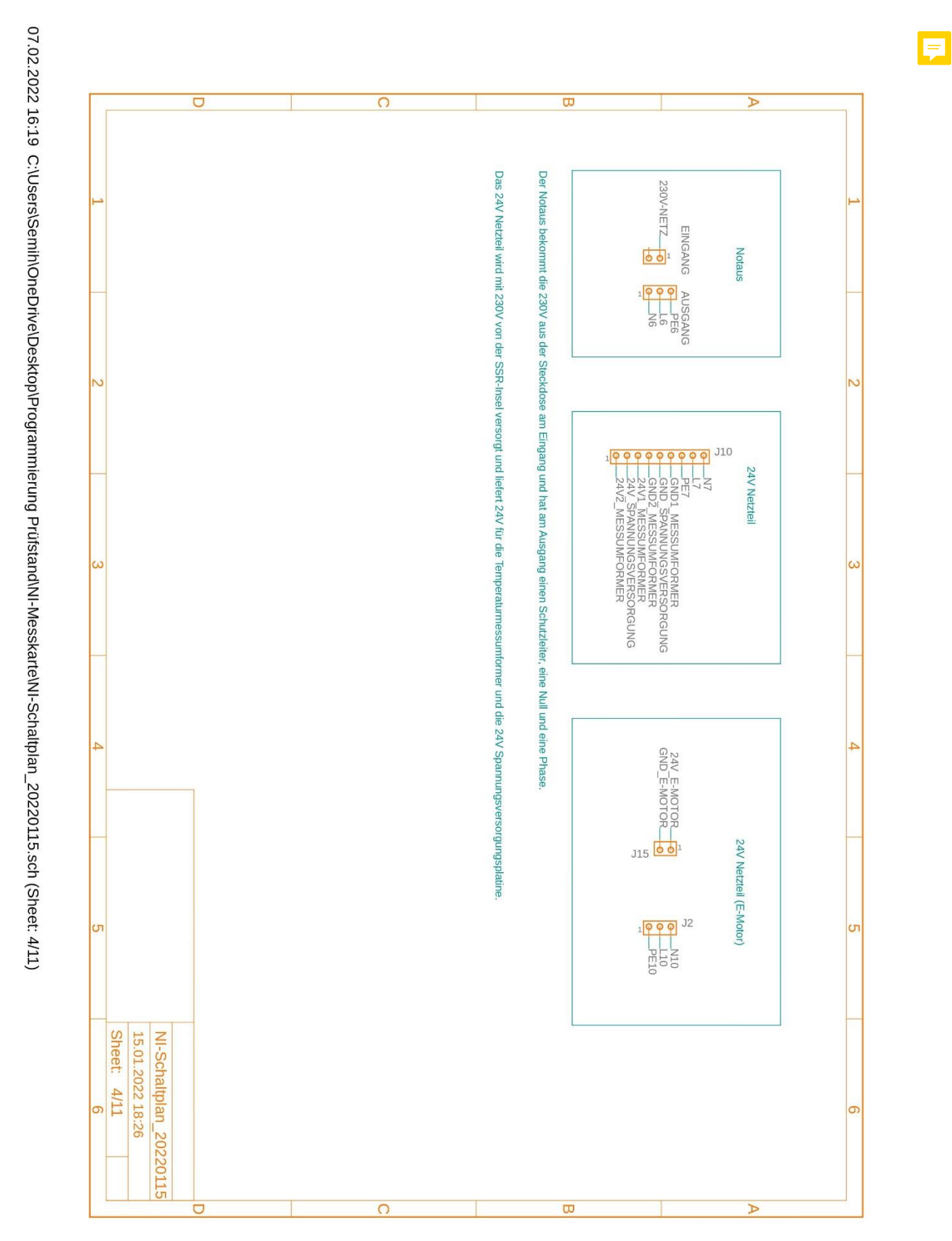

31

07.02.2022 16:19 C.\Users\Semih\OneDrive\Desktop\Programmierung Prüfstand\NI-Messkarte\NI-Schaltplan\_20220115.sch (Sheet: 5/11)

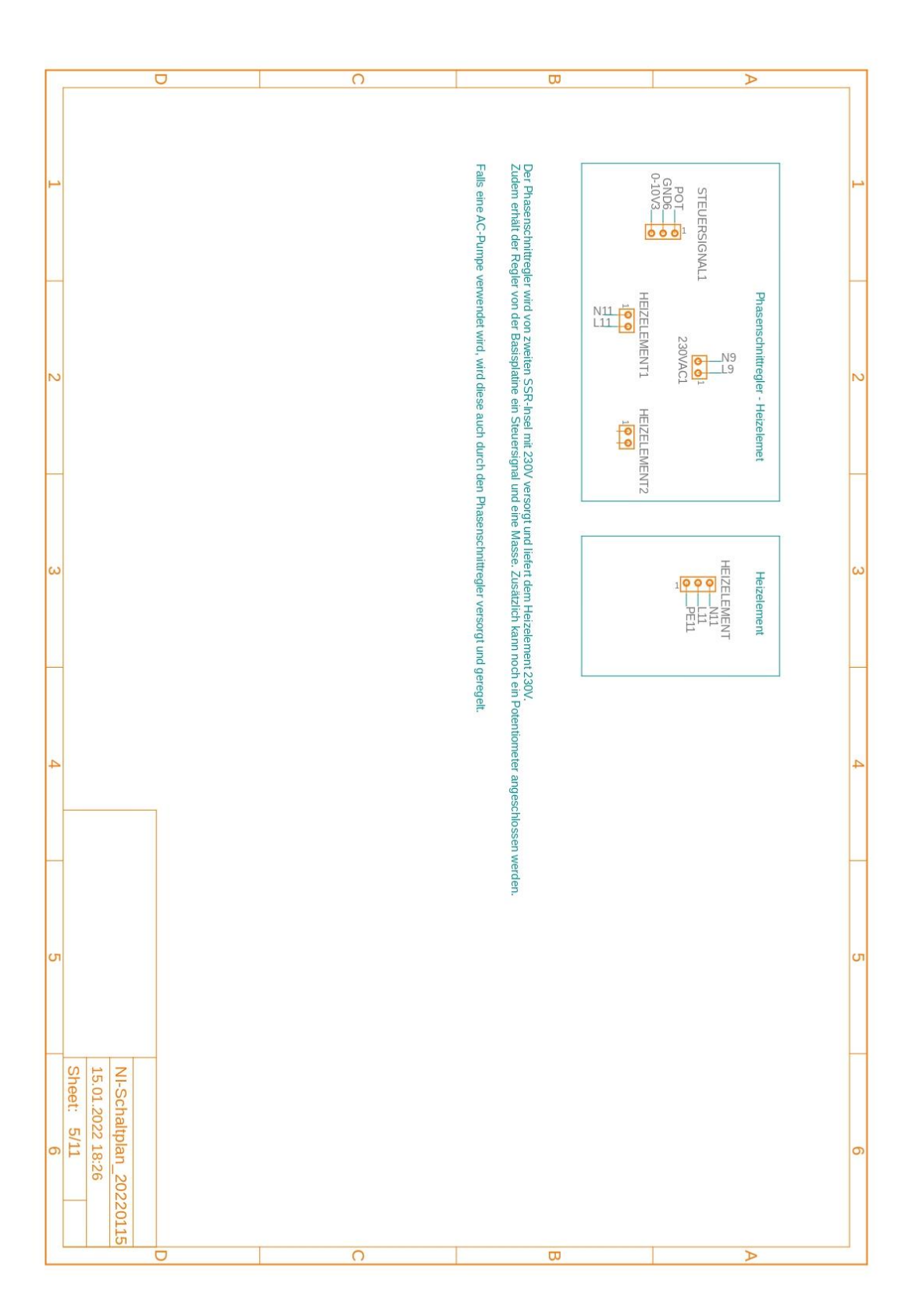

07 02 2022 16:20 C:\Users\Semih\OneDrive\Desktop\Programmierung Prüfstand\NI-Messkarte\NI-Schaltplan\_20220115.sch (Sheet: 6/11)

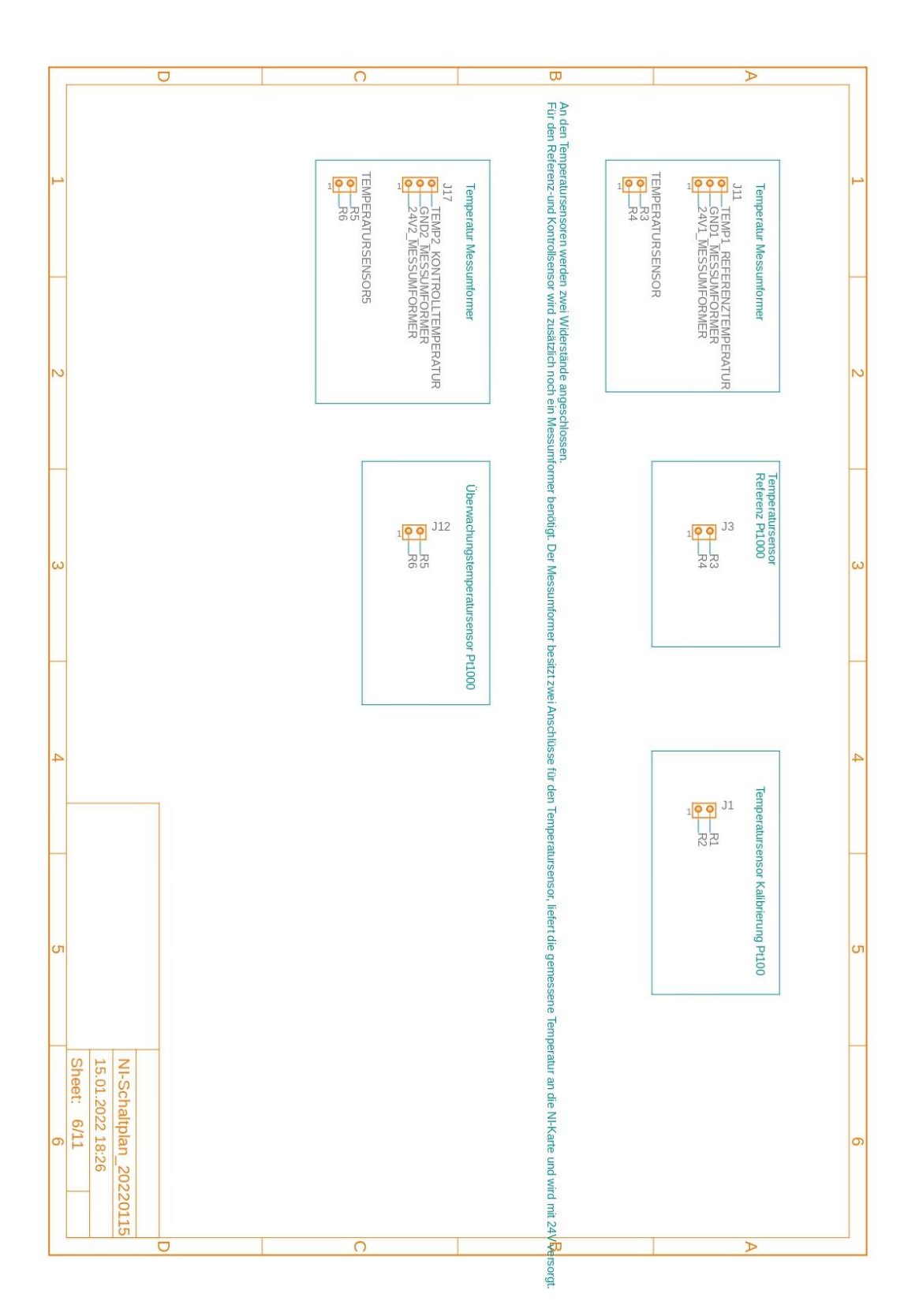

07 02.2022 16:20 C:\Users\Semih\OneDrive\Desktop\Programmierung Prüfstand\NI-Messkarte\NI-Schatplan\_20220115.sch (Sheet: 7/11)

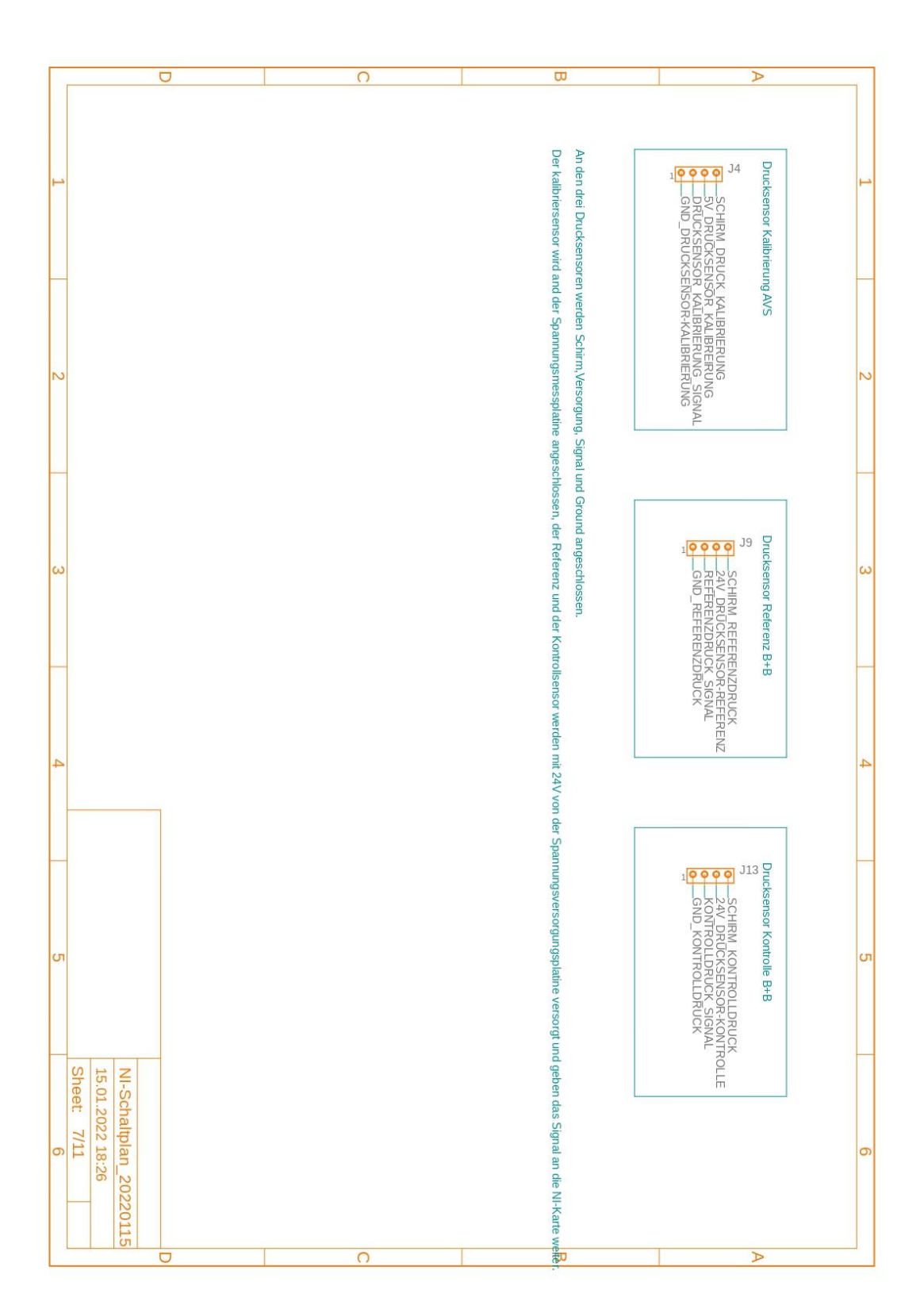

07.02.2022 16:21 C.\Users\Semih\OneDrive\Desktop\Programmierung Prüfstand\NI-Messkarte\NI-Schaltplan\_20220115.sch (Sheet: 8/11)

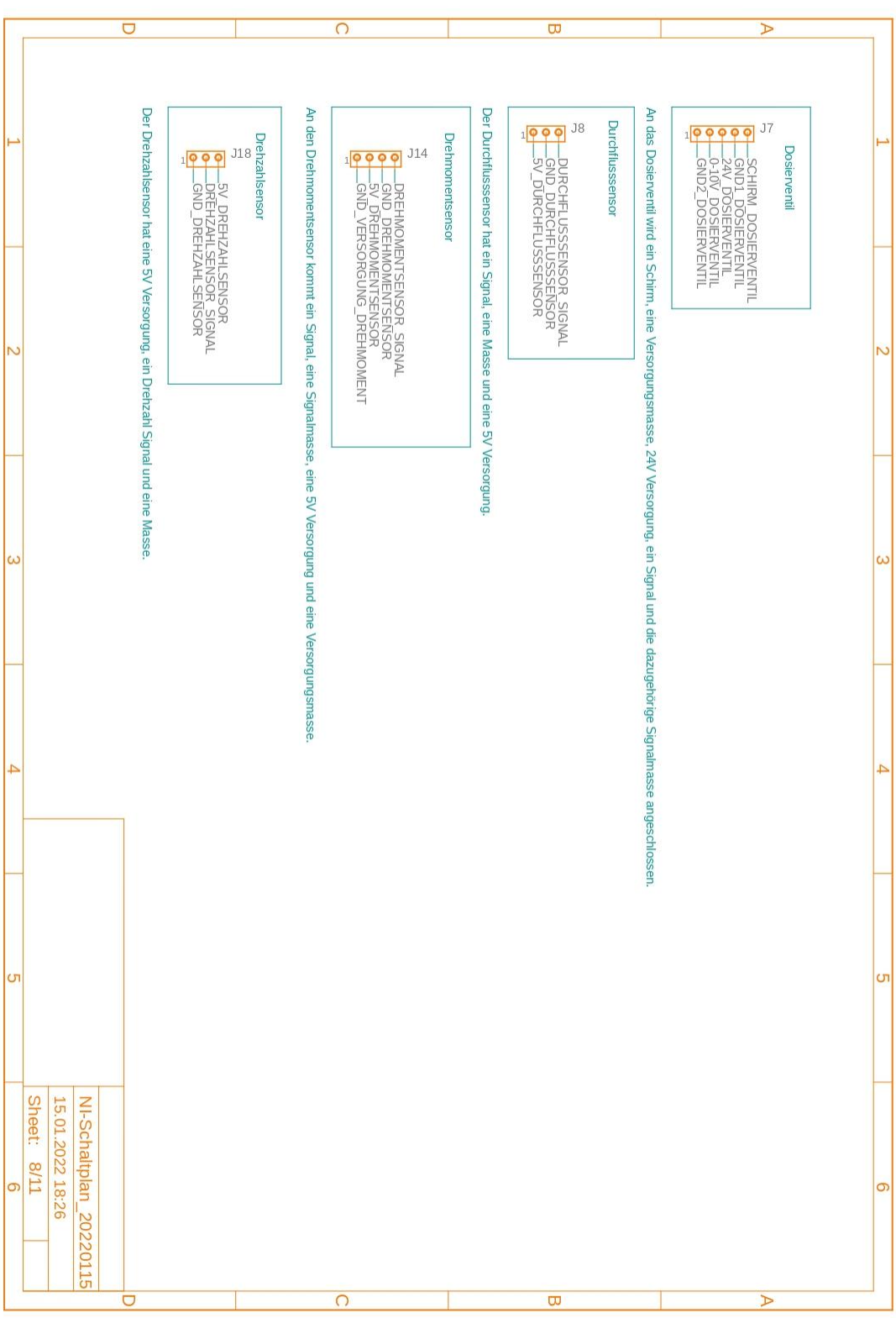

07.02.2022 16:21 C:\Users\Semih\OneDrive\Desktop\Programmierung Prüfstand\NI-Messkarte\NI-Schaltplan\_20220115.sch (Sheet: 9/11)

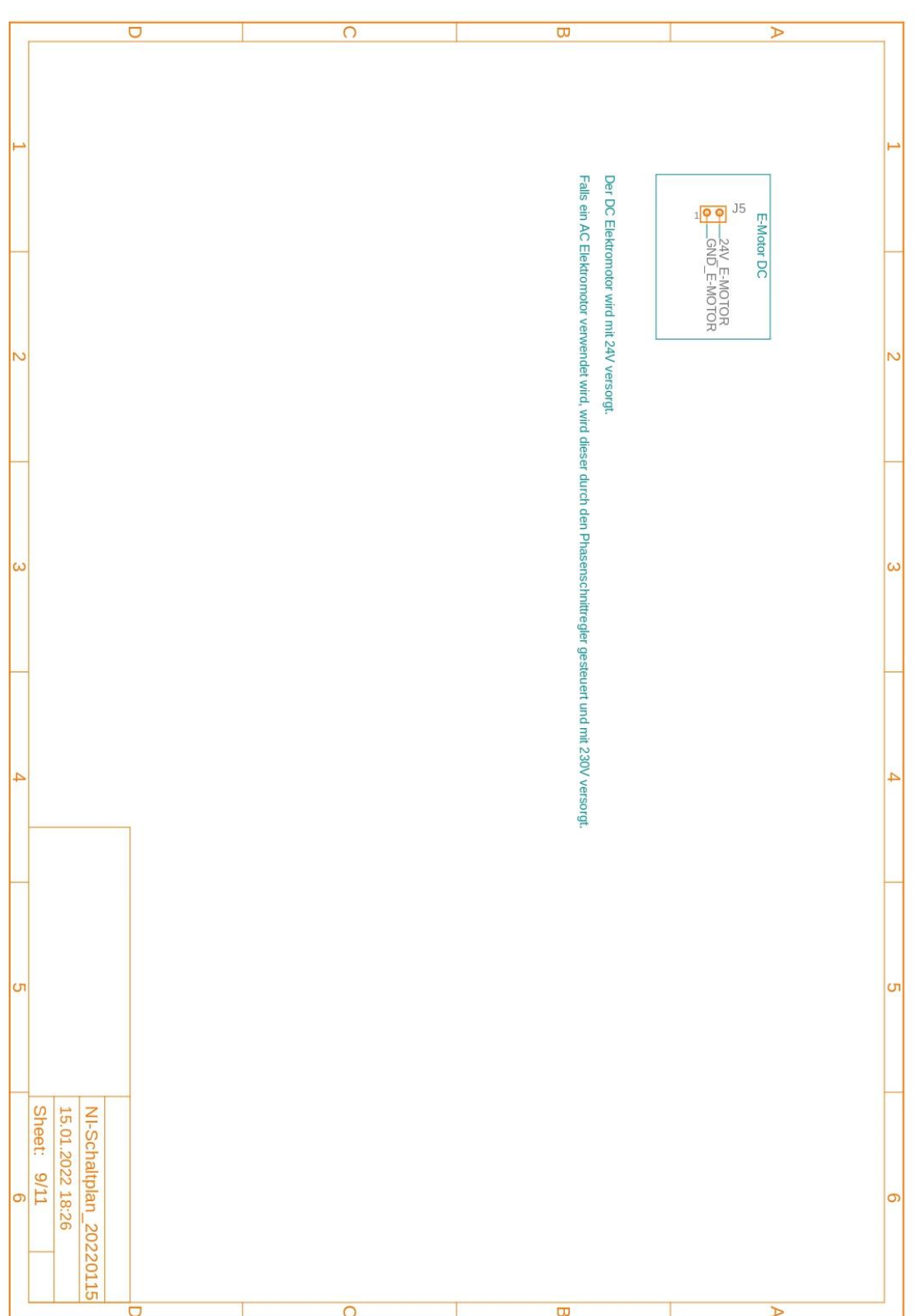

07.02.2022 16:21 C:\Users\Semih\AppData\Loca\\Temp\Neutron\ElectronFileOutput\1412\sch-e4c3ec5-e492-435c-bec1-04e8e6d8d07b\NI-Schatplan\_20220115.sch (Sheet: 10/11)

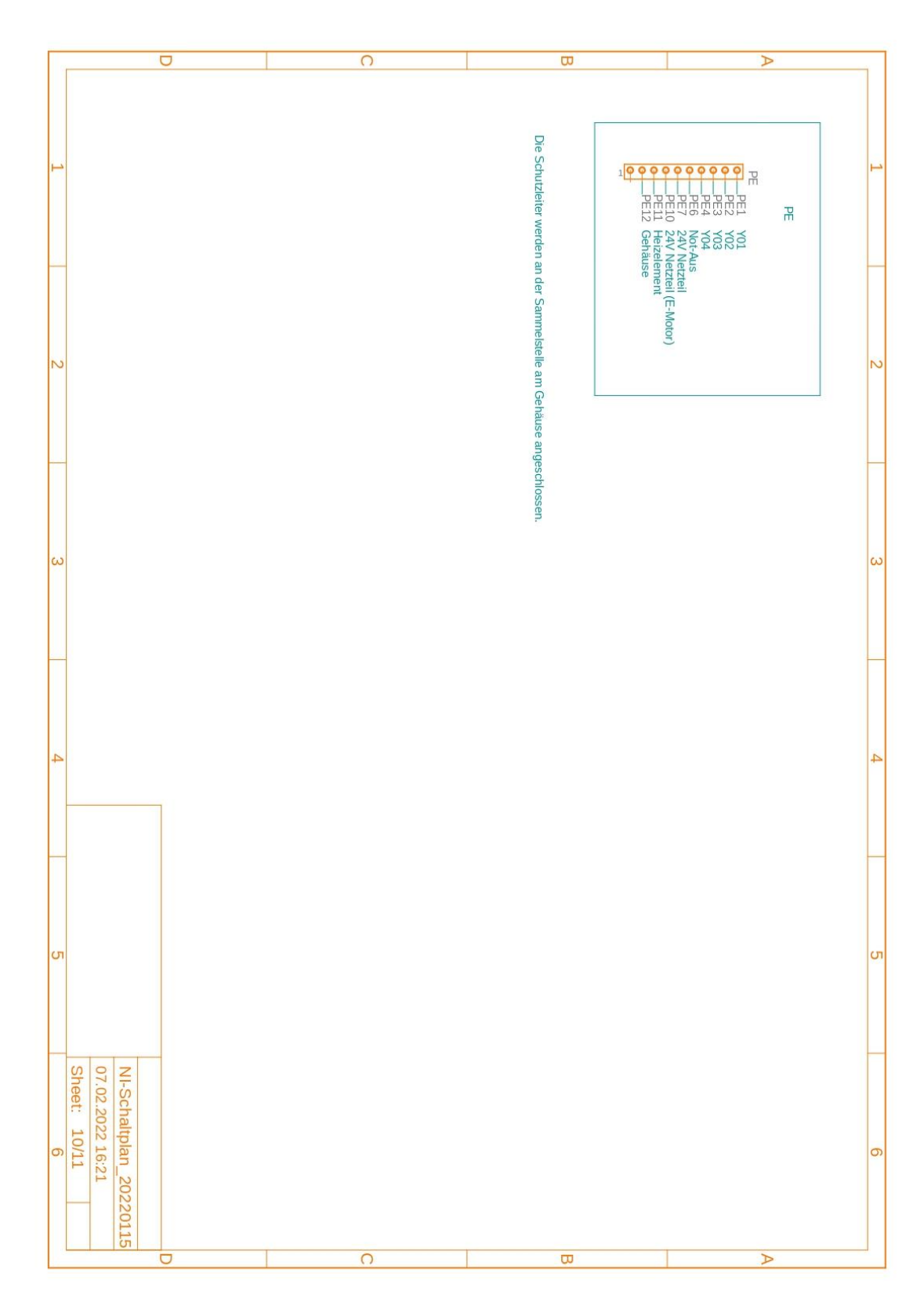

07.02.2022 16:22 C:\Users\Semih\AppData\Local\Temp\Neutron\ElectronFileOutput\1412\sch-e4c3ec5-e492-435c-bec1-04e8e6d8d07b\NI-Schatplan\_20220115.sch (Sheet: 11/11)

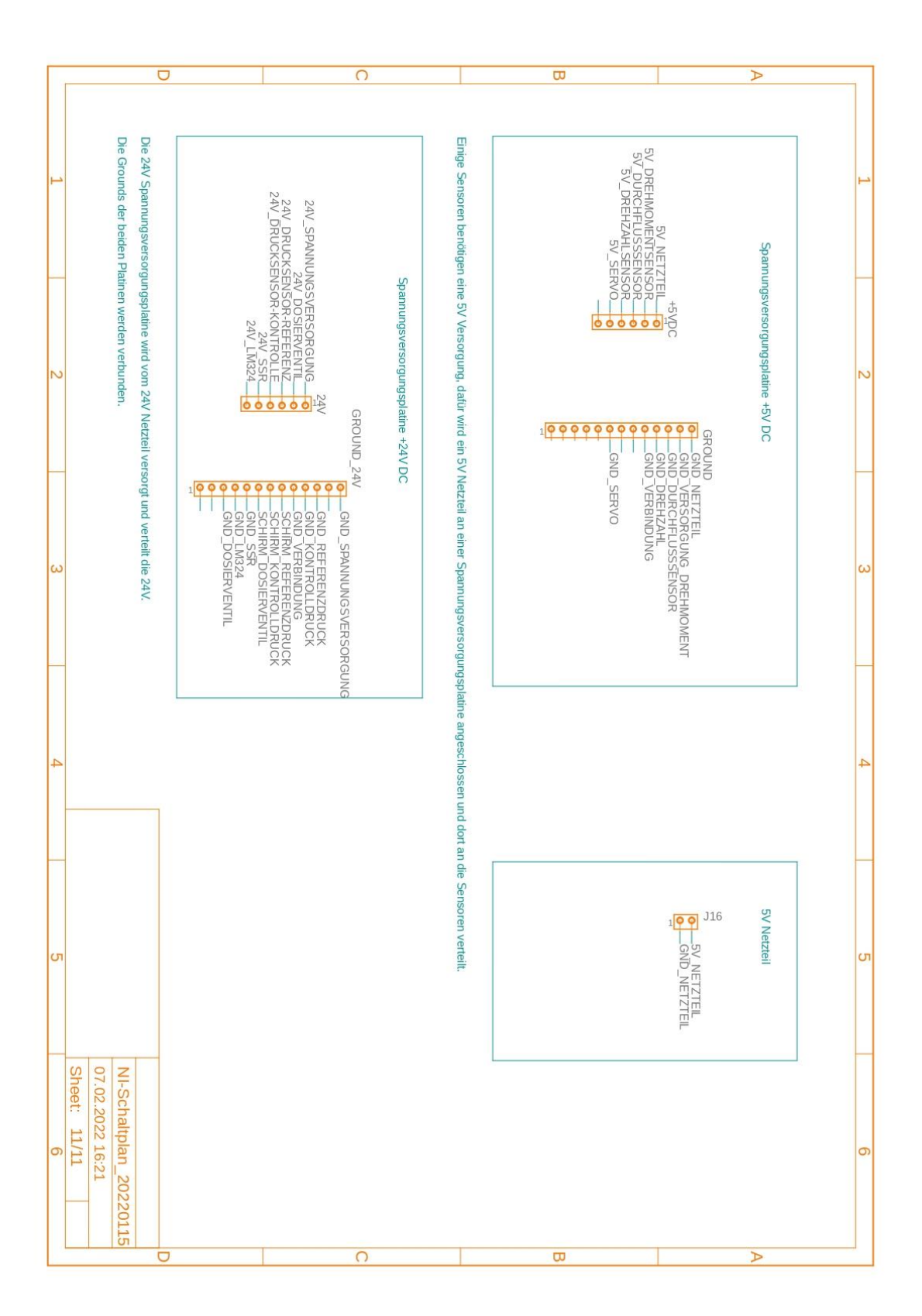

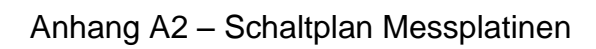

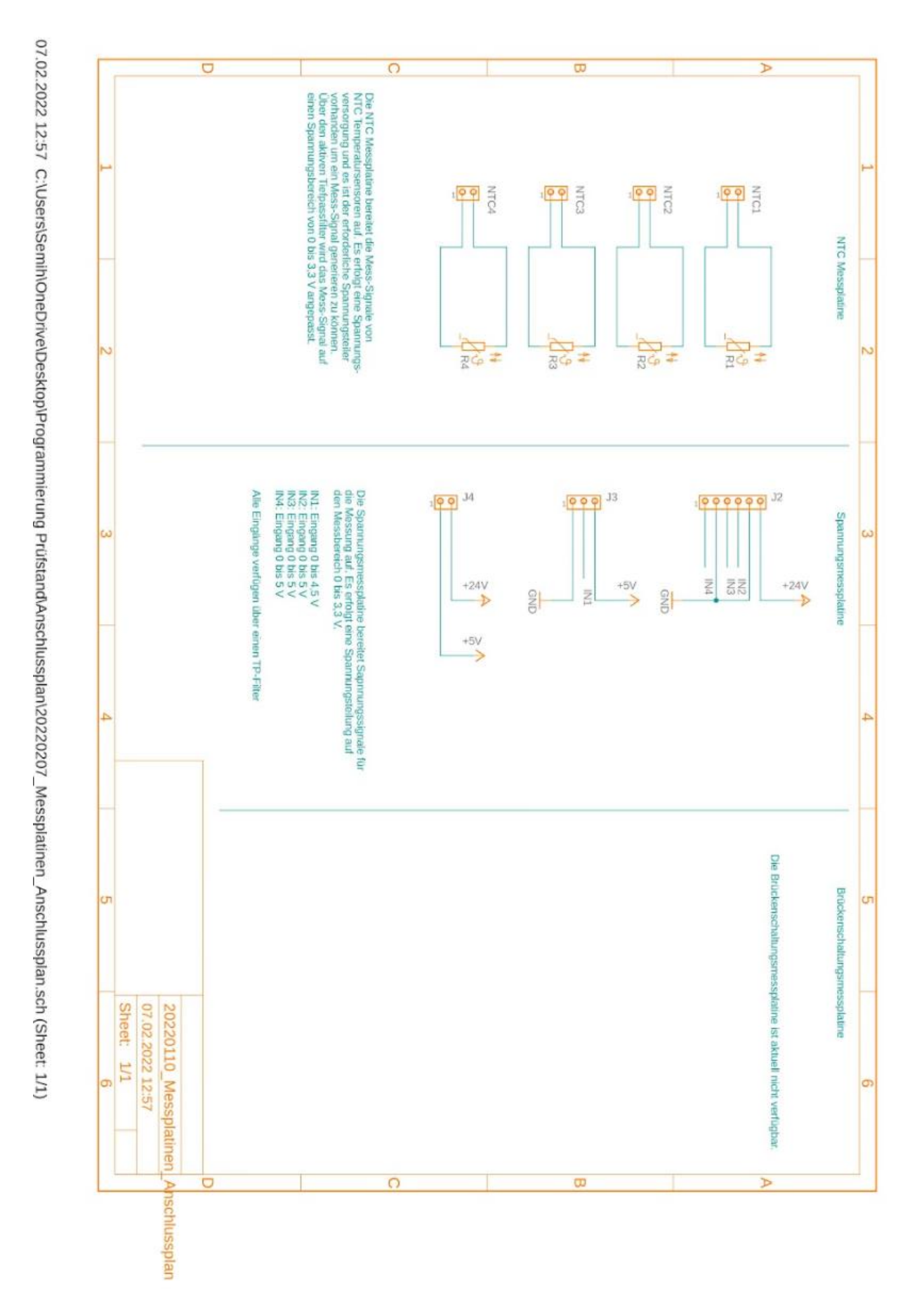

#### Anhang A3 – Vollständiger Schnittstellencode

```
app.stm32 = serialport('COM6', 115200); % STM32F411 nucleo
configureTerminator(app.stm32, 'CR/LF');
configureCallback(app.stm32, 'terminator', @app.STM32SerialRead);
zeit = 0.25; % Pause zwischen den MicroPython Anweisungen
writeline(app.stm32, 'from machine import SoftI2C');
pause(zeit);
writeline(app.stm32, 'from machine import Pin');
pause(zeit);
writeline(app.stm32, 'import mcp23017');
pause(zeit);
writeline(app.stm32, 'from pyb import ADC');
pause(zeit);
writeline(app.stm32, 'from pyb import Timer');
pause(zeit);
writeline(app.stm32, 'import mcp4725');
pause(zeit);
writeline(app.stm32, 'i2c(exp = SoftI2C(scl = Pin("PBG"), sda = Pin("PBT"), freq=400000)');pause(zeit);
writeline(app.stm32, 'gpio_exp = mcp23017.MCP23017(i2c_exp, 0x20)');
pause(zeit);
writeline(app.stm32, 'gpio_exp.porta.mode = 0b00000000');
pause(zeit);
writeline(app.stm32, 'gpio_exp.portb.mode = 0b00000000');
pause(zeit);
writeline(app.stm32, 'gpio_exp.porta.gpio = 0b00000000');
pause(zeit);
writeline(app.stm32, 'gpio_exp.portb.gpio = 0b00000000');
pause(zeit);
writeline(app.stm32, 'gpio_exp.pin(1, value = 0)');pause(zeit);
writeline(app.stm32, 'gpio_exp.pin(0, value = 0)');
pause(zeit);
writeline(app.stm32, 'gpio_exp.pin(8, value = 0)');pause(zeit);
writeline(app.stm32, 'gpio_exp.pin(9, value = 0)');pause(zeit);
writeline(app.stm32, 'gpio_exp.pin(10, value = \theta)');
pause(zeit);
writeline(app.stm32, 'gpio-exp.pin(11, value = 0)');pause(zeit);
writeline(ap,stm32, 'gpio\_exp.pin(12, value = 0)');pause(zeit);
writeline(ap,stm32, 'gpio\_exp.pin(13, value = 0)');pause(zeit);
writeline(app.stm32, 'gpio-exp.pin(14, value = 0)');pause(zeit);
writeline(ap.stm32, 'gpio-exp.pin(15, value = 0)');pause(zeit);
writeline(app.stm32, 'T_Boiler = ADC("PA0")');
pause(zeit);
writeline(app.stm32, 'T_Befuellung = ADC("PA1")');
pause(zeit);
writeline(app.stm32, 'T_Eingang = ADC("PA4")');
```
 $\blacksquare$ 

```
pause(zeit);
writeline(app.stm32, 'Leitwert = ADC("PC2")');
pause(zeit);
writeline(app.stm32, 'P_Gruppe = ADC("PC1")');
pause(zeit);
writeline(app.stm32, 'Taste = ADC("PC3")');
pause(zeit);
writeline(app.stm32, 'P_Boiler = ADC("PC0")');
pause(zeit);
writeline(app.stm32, 'T_Zwischenraum = ADC("PA5")');
pause(zeit);
writeline(app.stm32, 'Gewicht1 = ADC("PA6")');
pause(zeit);
writeline(app.stm32, 'T_Mischer = ADC("PA7")');
pause(zeit);
writeline(app.stm32, 'P_Boiler_Alt = ADC("PB1")');
pause(zeit);
writeline(app.stm32, 'Gewicht2 = ADC("PC2")');
pause(zeit);
writeline(app.stm32, 'Fuell_1 = Pin("PB15", Pin.IN, Pin.PULL_UP)');
pause(zeit);
writeline(apo.stm32, 'Fuel1 2 = Pin('PC8", Pin-IN, Pin-PULL UP)');pause(zeit);
writeline(app.stm32, 'i2c_dac = SoftI2C(scl = Pin("PB10"), sda = Pin("PB9"), freq=400000)');
pause(zeit);
writeline(ap_0.stm32, 'dosierventil = mcp4725.MCP4725(i2c dac, mcp4725.BUS ADDRESS[1]')';pause(zeit);
writeline(app.stm32, 'dosierventil.write(0)');
pause(zeit);
writeline(ap.stm32, 'appoldt = mcp4725.MCP4725(izc dac, mcp4725.BUS ADDRESS[0]))';pause(zeit);
writeline(app.stm32, 'appoldt.write(0)');
pause(zeit);
writeline(app.stm32, 'timer1 = Timer(1, freq = 8)');
pause(zeit);
writeline(app.stm32, 'timer3 = Timer(3, freq = 50))');
pause(zeit);
writeline(app.stm32, 'timer4 = Timer(4, freq = 50)');
pause(zeit);
writeline(app.stm32, 'PWM_Dampf = timer4.channel(4, mode = Timer.PWM, pin = Pin("PB8"))');
pause(zeit);
writeline(app.stm32, 'PWM_Dampf.pulse_width_percent(0)');
pause(zeit);
writeline(app.stm32, 'PWM_Entnahme = timer3.channel(1, mode = Timer.PWM, pin = Pin("PC6"))');
pause(zeit);
writeline(app.stm32, 'PWM_Entnahme.pulse_width_percent(0)');
pause(zeit);
writeline(app.stm32, 'PWM_Licht = timer3.channel(2, mode = Timer.PWM, pin = Pin("PC7"))');
pause(zeit);
writeline(app.stm32, 'PWM Licht.pulse width percent(0)');
pause(zeit);
writeline(apo.stm32, 'PWM Dosierventil = timer3.channel(4, mode = Timer.PWM, pin = Pin('PC9"))');;pause(zeit);
writeline(app.stm32, 'PWM_Dosierventil.pulse_width_percent(0)');
pause(zeit);
writeline(app.stm32, 'gpio_exp.porta.gpio = 0b00000000');
pause(zeit);
writeline(app.stm32, 'gpio_exp.portb.gpio = 0b00000000');
```
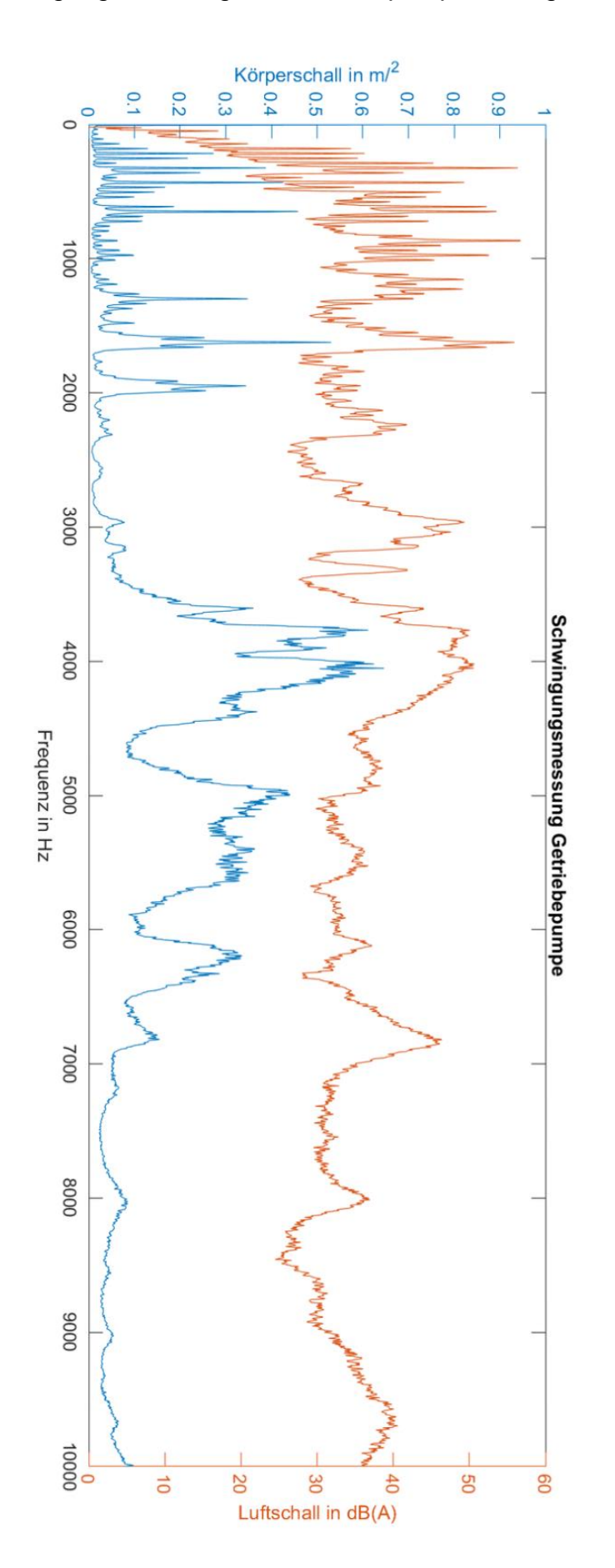

## Anhang A4 – Schwingungsmessung der Getriebepumpe durchgeführt von A. Rohnen

曰